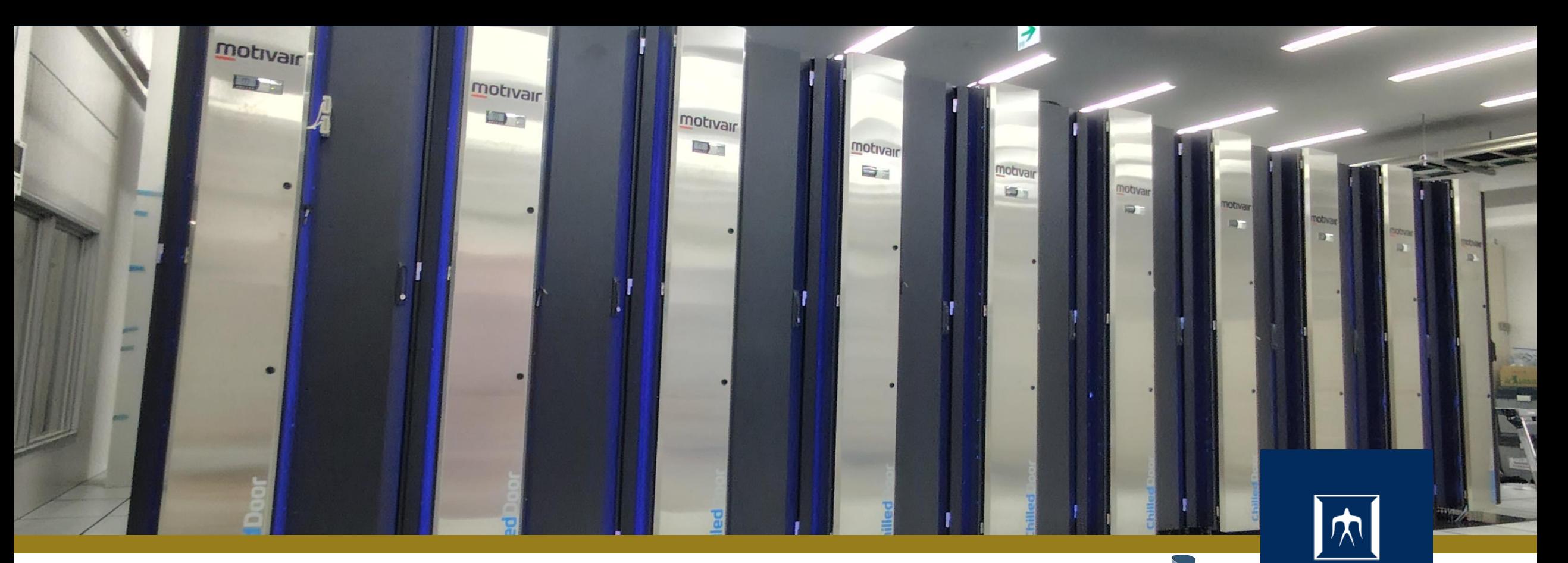

### TSUBAME4.0スーパーコンピュータ 利用者ガイダンス

Tokyo Tech

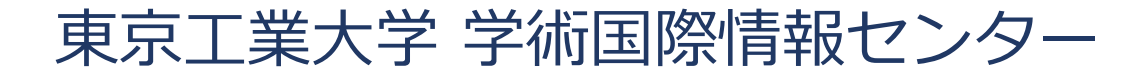

Global Scientific Information and Computing Center

2024年4月9日(火)

はじめに

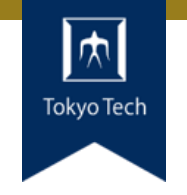

- 皆様のご協力のおかげでTSUBAME4.0をサービスインすることが できました、御礼申し上げます
- ●運用開始にあたり、さまざまな不具合でご迷惑をおかけしているこ とをお詫び申し上げます
	- TSUBAME4ポータルの不具合
	- アプリ配布の開始遅れ (準備中)
	- ドキュメント不足 (特に英語版)
	- アナウンス不足
- 不具合報告・改善要望等、どしどしお寄せください ■ 深刻度・難易度によって対応が遅くなった際にはご容赦ください
- 4/22までのテスト運用期間中は引き続き改修のため、無予告でサー ビス瞬断等が起こりますがご容赦ください ■ TSUBAME4ポータルからいきなりログアウトされるなど

Webページなどのご紹介

Tokyo Tecł

- TSUBAME4計算サービス
	- [https://www.t4.gsic.titech.ac.jp/](https://t4.gsic.titech.ac.jp/)
	- 全ての案内はここから到達可能
- TSUABME4ポータル
	- <https://portal.t4.gsic.titech.ac.jp/>
	- SSH鍵登録・TSUBAME4ポイントの購入など
- $\bullet$  X ( $\vert$   $\vert$  Twitter)
	- @titech\_tsubame
- 速報的な情報の広報は計算サービスサイトのトップページとXにて 行っております
- 問い合わせはTSUBAME4計算サービスページ内、「お問い合わ せ」のウェブフォームまで
	- TSUBAME4ポータル内の問い合わせフォーム機能は準備中
	- 過去の回答メールのアドレスに直接送信はご遠慮ください

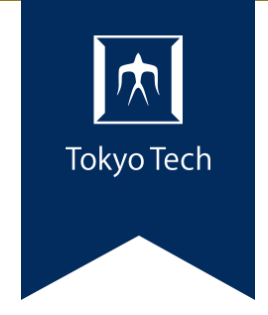

# 運用スケジュール

今年度の主な運用スケジュール

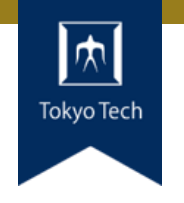

- ⚫ ~4/22 テスト運用期間 ■ この間に**ジョブ実行で使った**ポイントは期間後に返却します ● アプリ利用権・ストレージのポイントは返却しません ■ 不具合報告・改善要望お待ちしています
- 4/22 9:00~4/24 17:00 メンテナンス等で利用不可
- 4/24 17:00 正式運用開始
- 5月~6月 グランドチャレンジによるノード減 (応募状況次第)
- 4/24~6月末 TSUBAME4講習会 (入門・商用アプリ・並列化・GPU活用)
- 9月上旬(数日程度) 定期メンテナンス
- 3月上旬(金曜~月曜) 法定停電メンテナンス
- 3月下旬〜4月上旬(数日程度) 年度末メンテナンス
- 設置場所変更に伴い、メンテナンスの時期・回数を変更しました

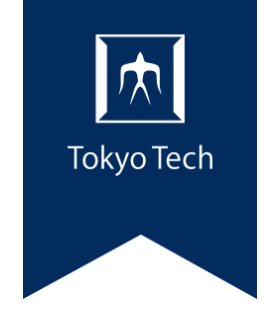

# システム

## 東工大TSUBAMEの歴史

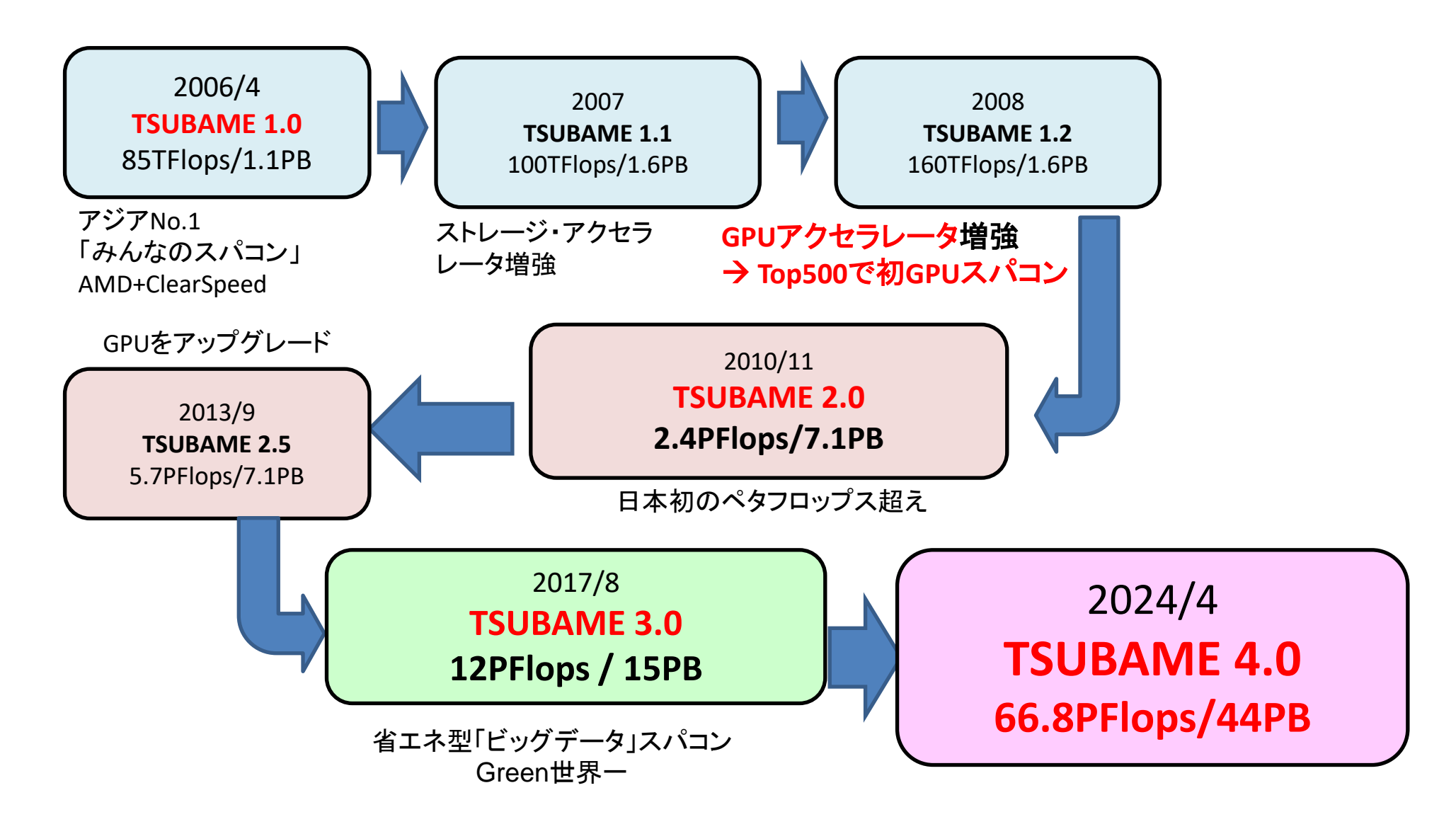

## TSUBAME4.0の特徴

- AI時代に即した演算性能とストレージ
	- 計66.8PFlops(倍精度)の演算性能 ・・・ TSUBAME3.0の5.5倍
		- NVIDIA H100 GPU 総計960枚!
		- AI分野で注目されている、半精度なら952PFlops!
	- 計44PBの共有ストレージ容量
	- 高速共有ストレージ(SSD)の追加
- 様々な利用形態への対応
	- Webベースでも、これまで通りSSHでも
	- 4コアの資源タイプから高並列・マルチGPUジョブ向けまで
- TSUBAME3などのソフトウェアはほぼそのまま稼働
	- x86 64 CPU + NVIDIA GPU + Linux OSという組み合わせ

#### TSUBAME4.0@すずかけ台キャンパス すずかけ台キャンパスG4-A棟を新 データセンターとして改修・利用 新マシン室 屋外冷却設備等 ○○○ 電源しの上半解説 2, 500 2.500 グラウント 加藤山 トンネル マシン室 **210m<sup>2</sup>** 日地区 すずかけ台駅 **(TSUBAME3**部屋の**2**倍**)** 電気室导弹表射 駅から徒歩約10分  $\overline{\mathbf{e}}$ ■医学フェンス 9  $1.820$

### TSUBAME4.0のシステム構成

# TSUBAME4.0性能概略

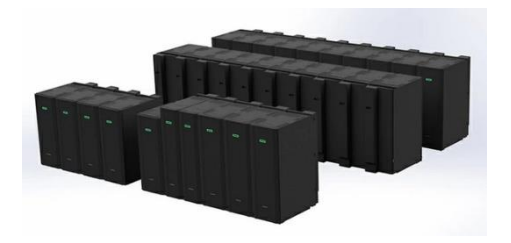

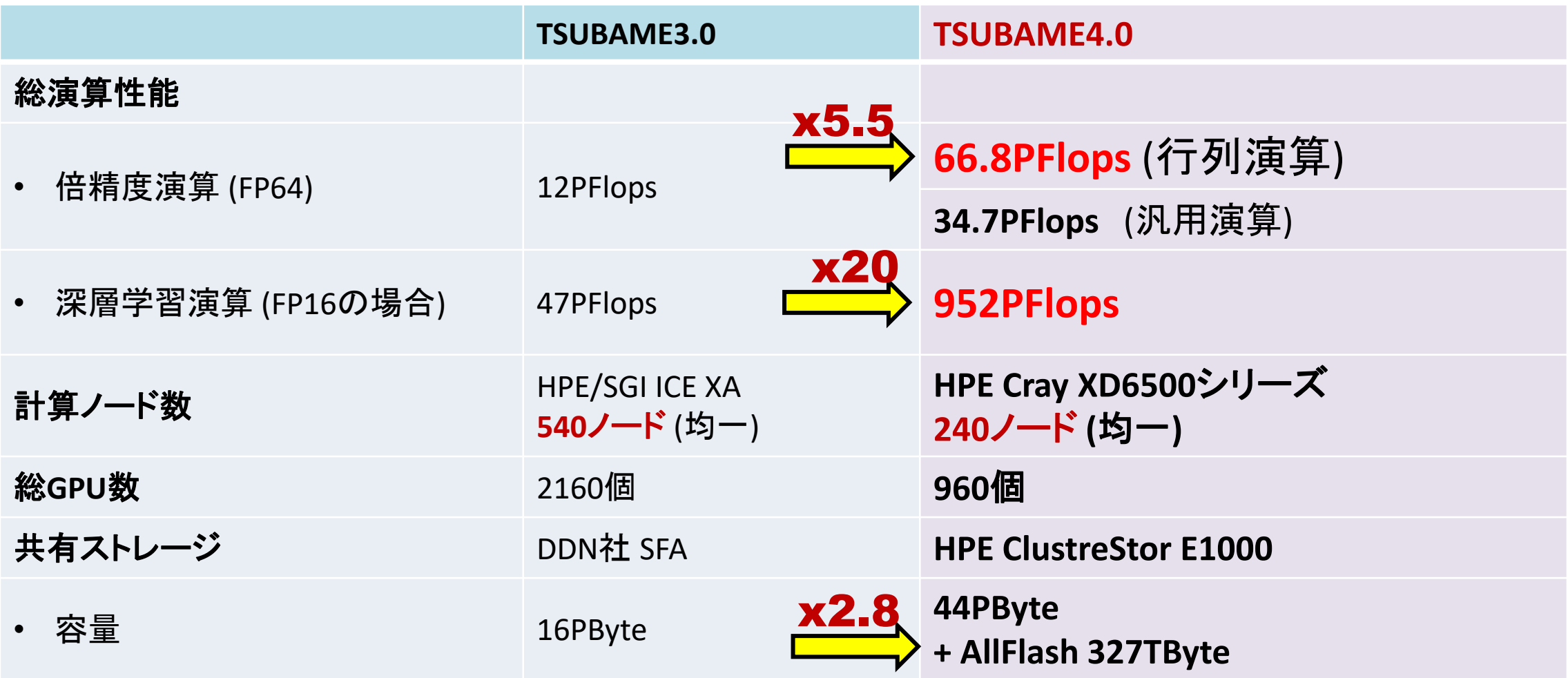

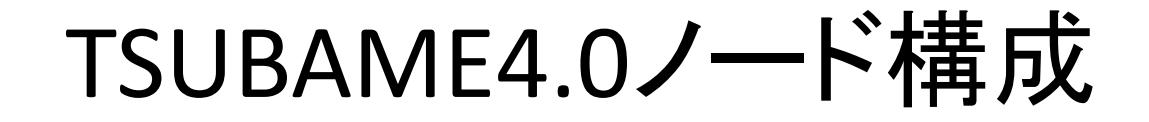

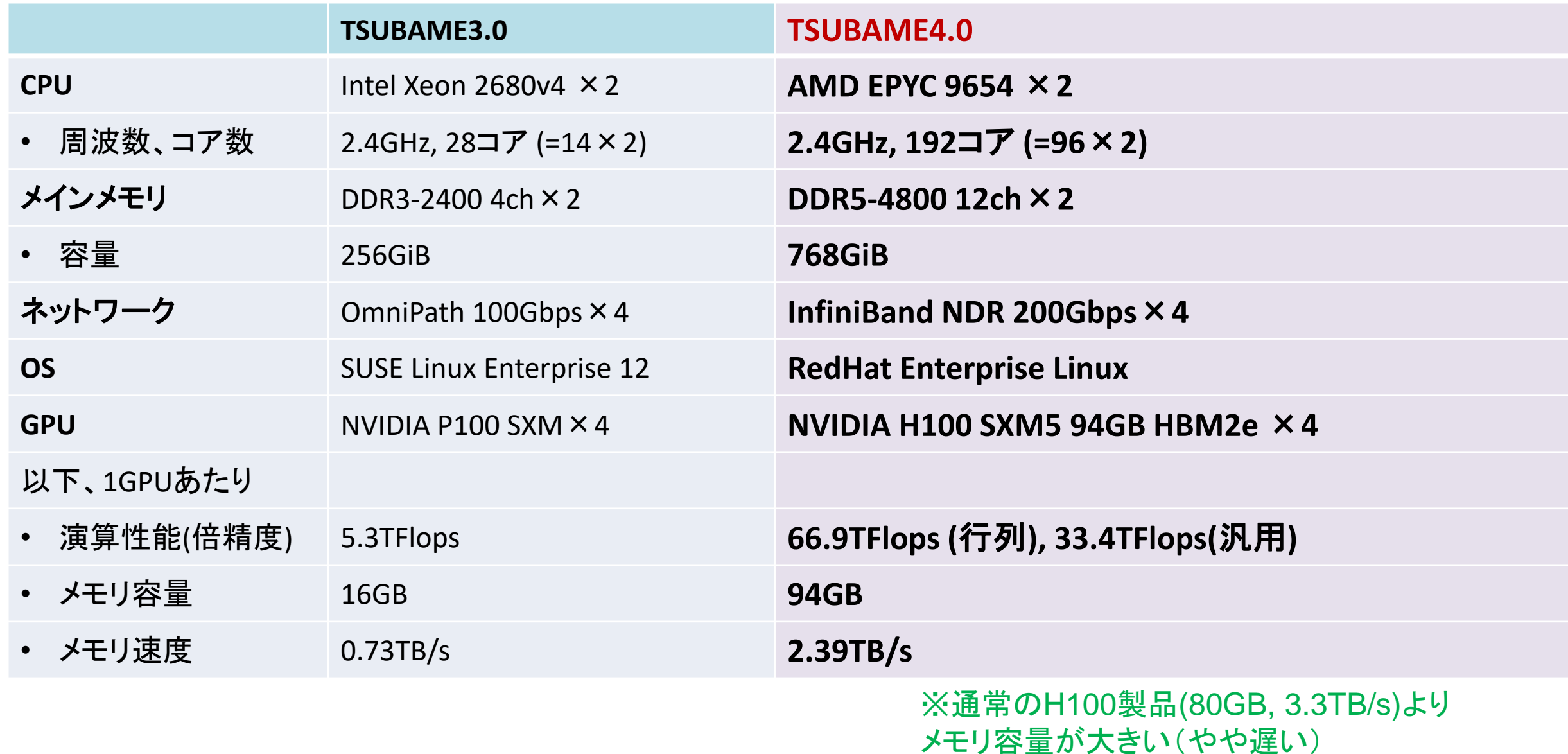

### TSUBAME4.0のストレージ

- ホーム
	- /home以下
	- SSDベース
	- 各アカウントに存在。無料で利用可能だが容量制限
- 共有ストレージ
	- /gs/bs 以下
	- ハードディスクベース、計44PB
	- グループによる購入が必要
- 高速共有ストレージ ← New
	- /gs/fs 以下
	- SSDベース、(ホームと合わせ)計327TB
	- グループによる購入が必要
- ローカルスクラッチ領域
	- ノードあたり1.9TB
	- 高速だが、ジョブ終了時に消える

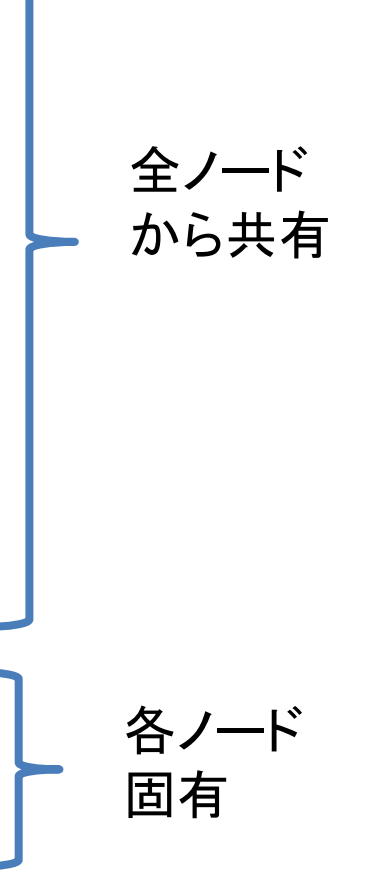

# TSUBAME3.0ソフトウェア

- OS: Red Hat Linux 9
- スケジューラ: Altair Grid Engine
- コンパイラ: gcc, Intel, AOCC, NVIDIA HPC(旧PGI)
- MPI: OpenMPI, Intel
- CUDA
- 多種ISVアプリ(後述)

moduleコマンドで切り替え

## 利用開始とログイン

# TSUBAMEに慣れている人向けの情報

- (東工大メンバの場合)アカウント作成はWeb上で「東工大 ポータル」⇒「TSUBAME4ポータル」
- 「TSUBAME4ポータル」でSSH公開鍵アップロード
- SSHクライアントを用いて、login.t4.gsic.titech.ac.jp へ接続

# TSUBAME利用までの流れ

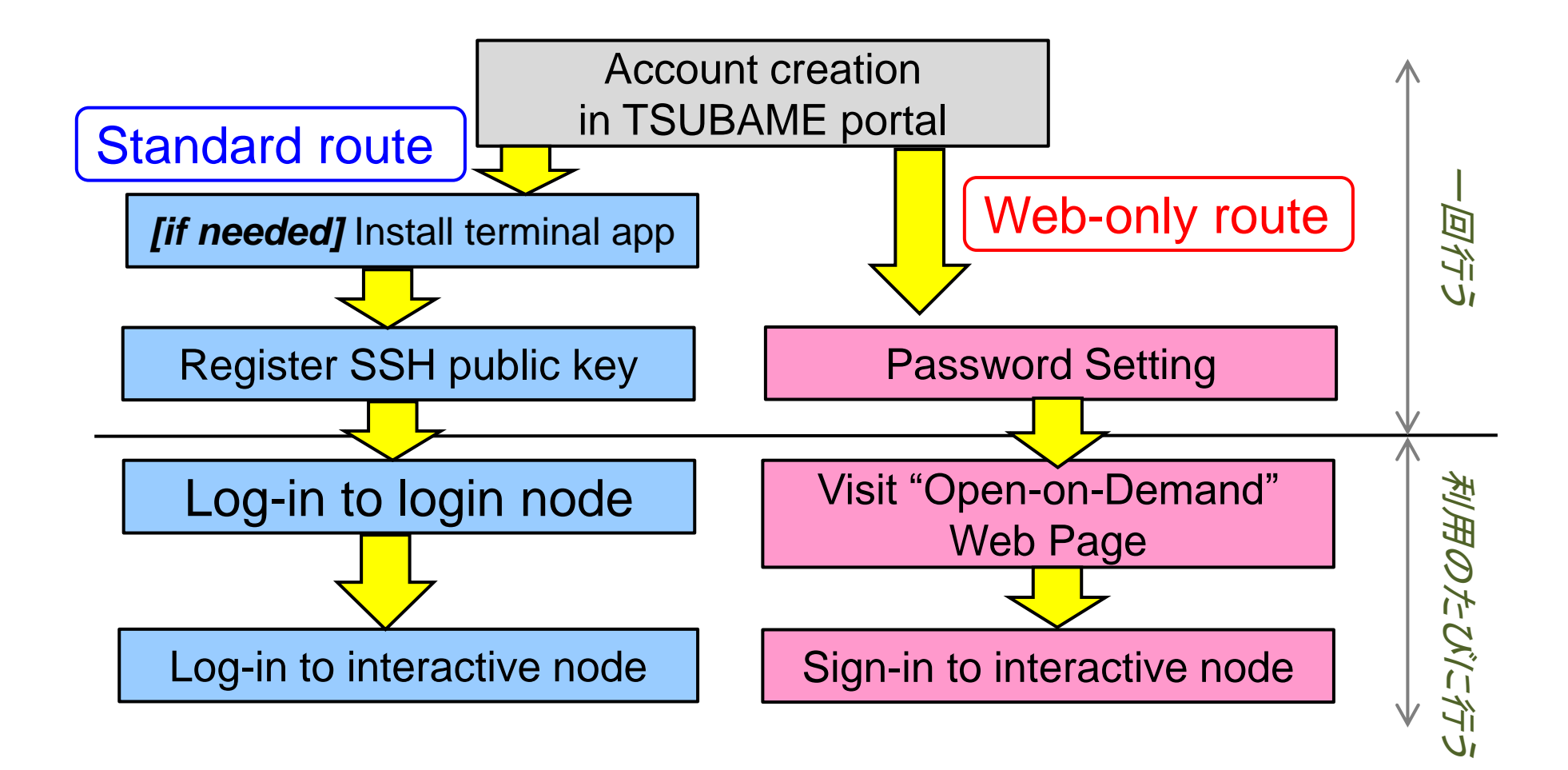

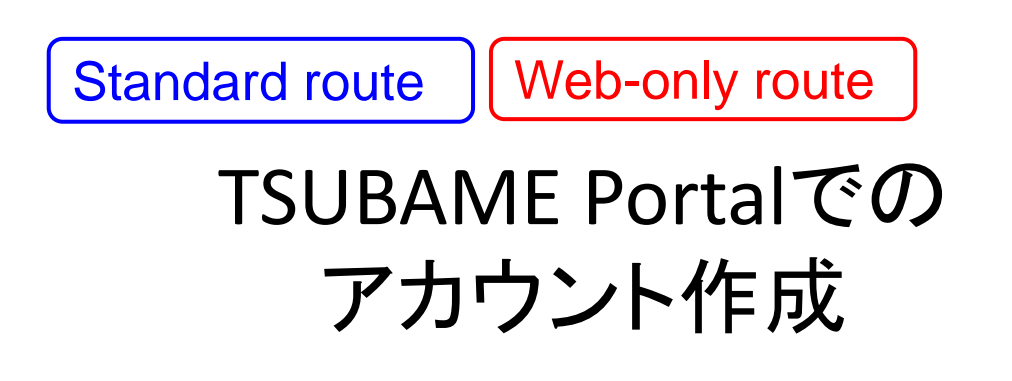

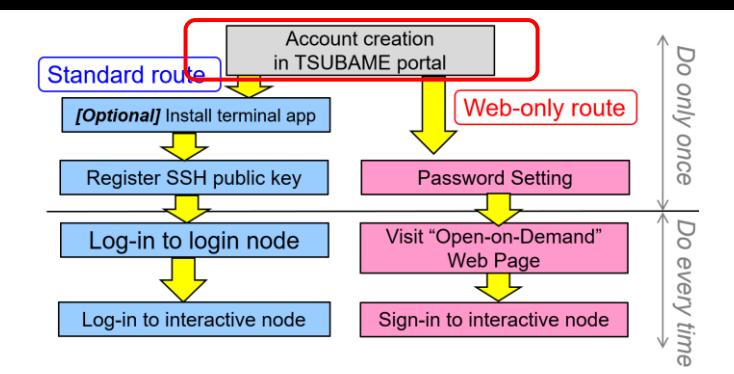

• Visit TokyoTech Portal / 東工大ポータル and log-in

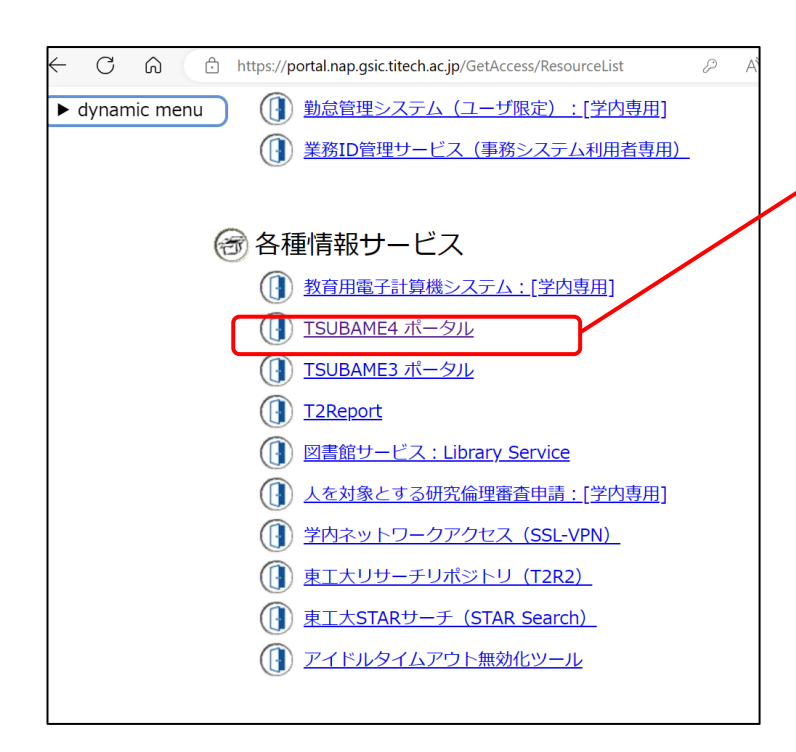

Click "TSUBAME4 portal" **→ If you are new to TSUBAME,** you will be taken to account creation pages

- **→** You will get an account.
- An account name looks like: *ux02345* (not the student ID)

⚫ For details, visit <https://www.t4.gsic.titech.ac.jp/> and click "Getting Accounts" / "アカウント取得方法"

#### Web-only route

パスワード設定

#### Go to "TSUBAME4 portal" again

- Visit "Tokyo Tech portal"
- Log-in
- Click "TSUBAME4 portal"

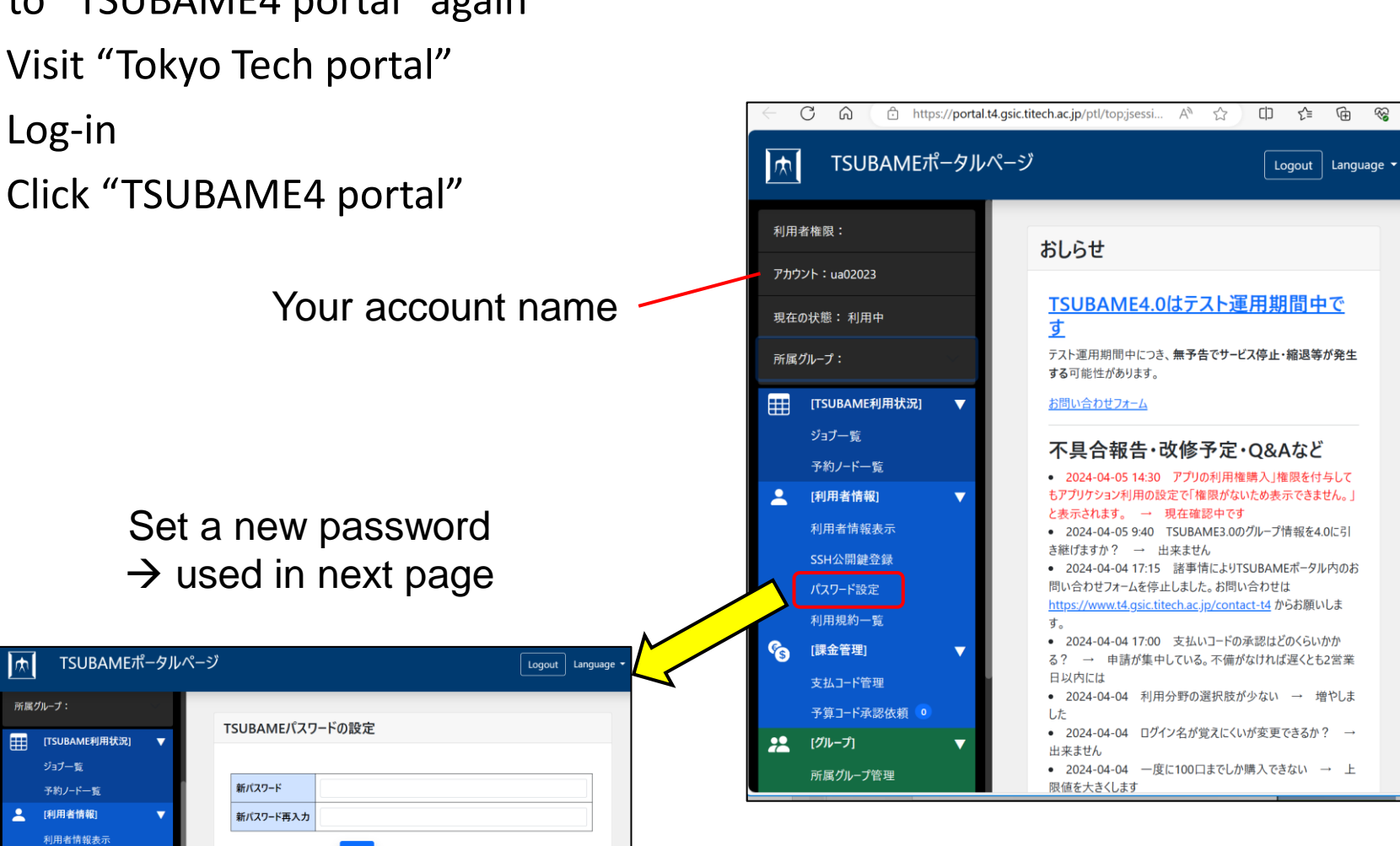

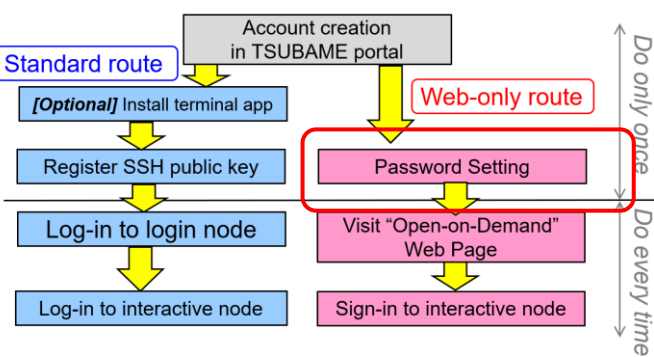

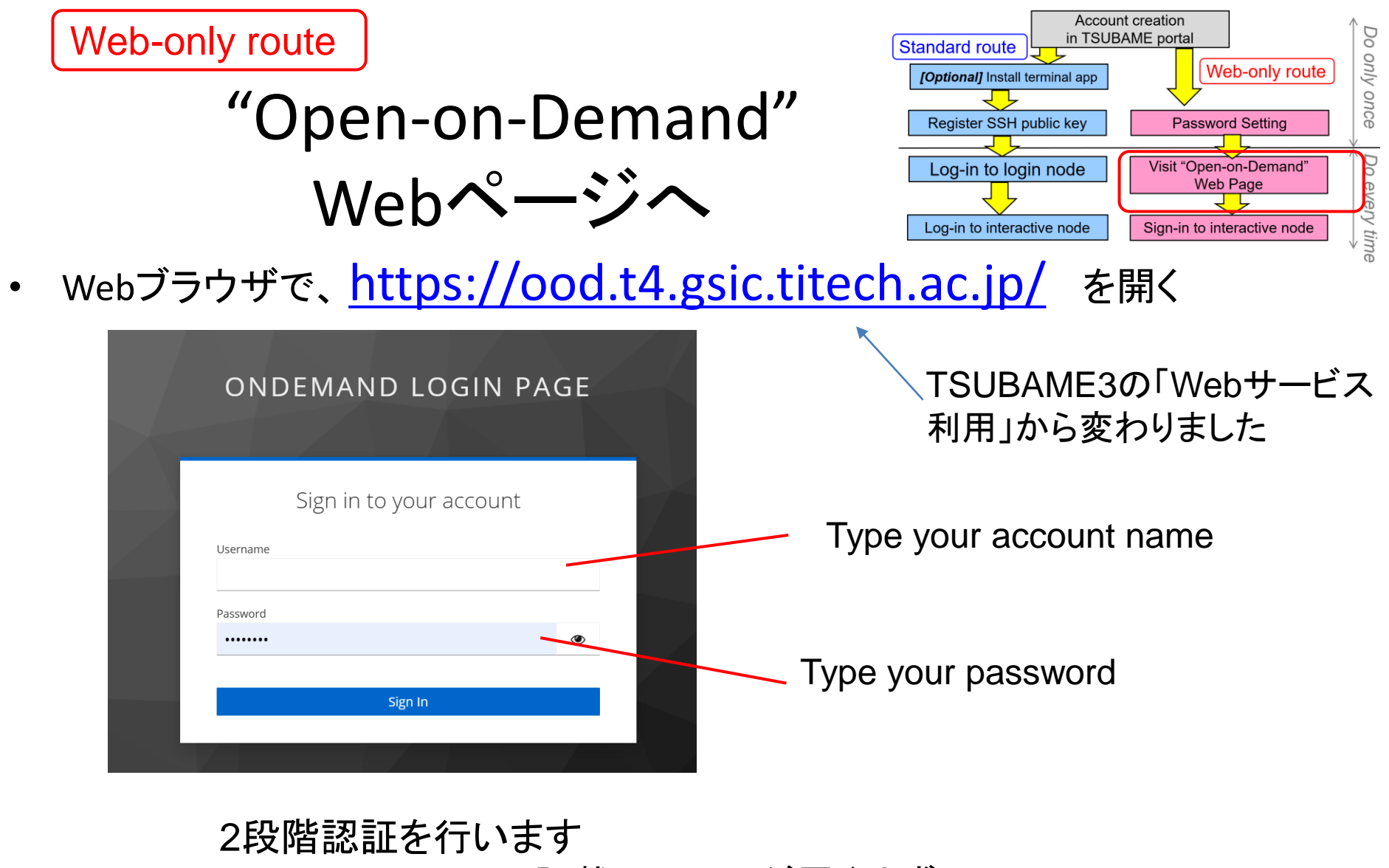

- "Access code" 記載のメールが届くはず
- ➔ 次画面で入力

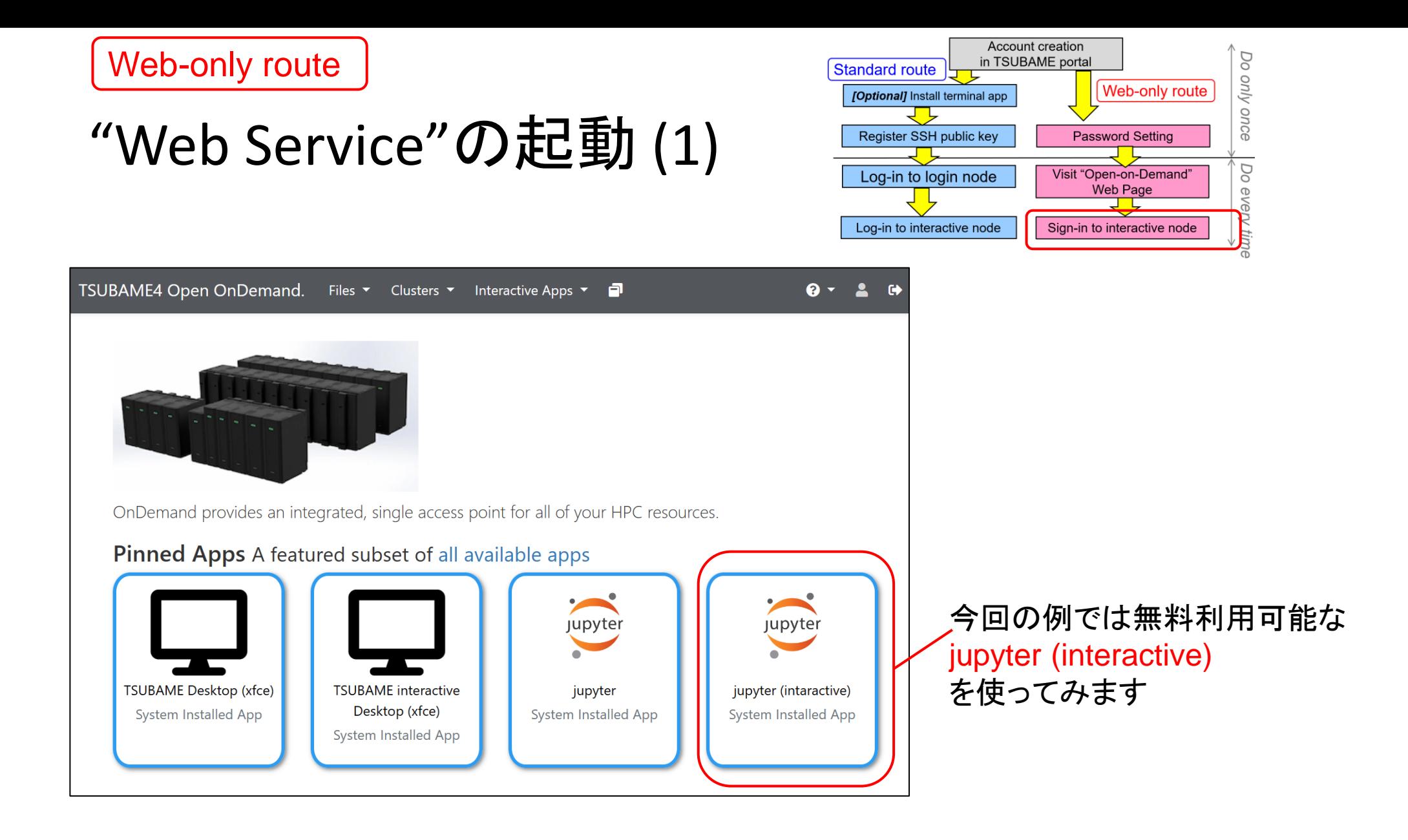

### "Web Service"の起動 (2)

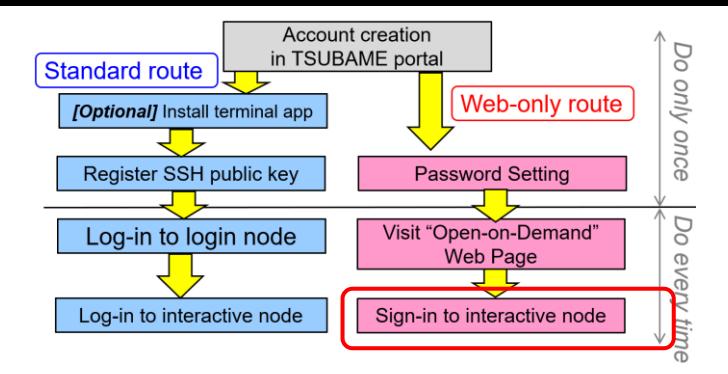

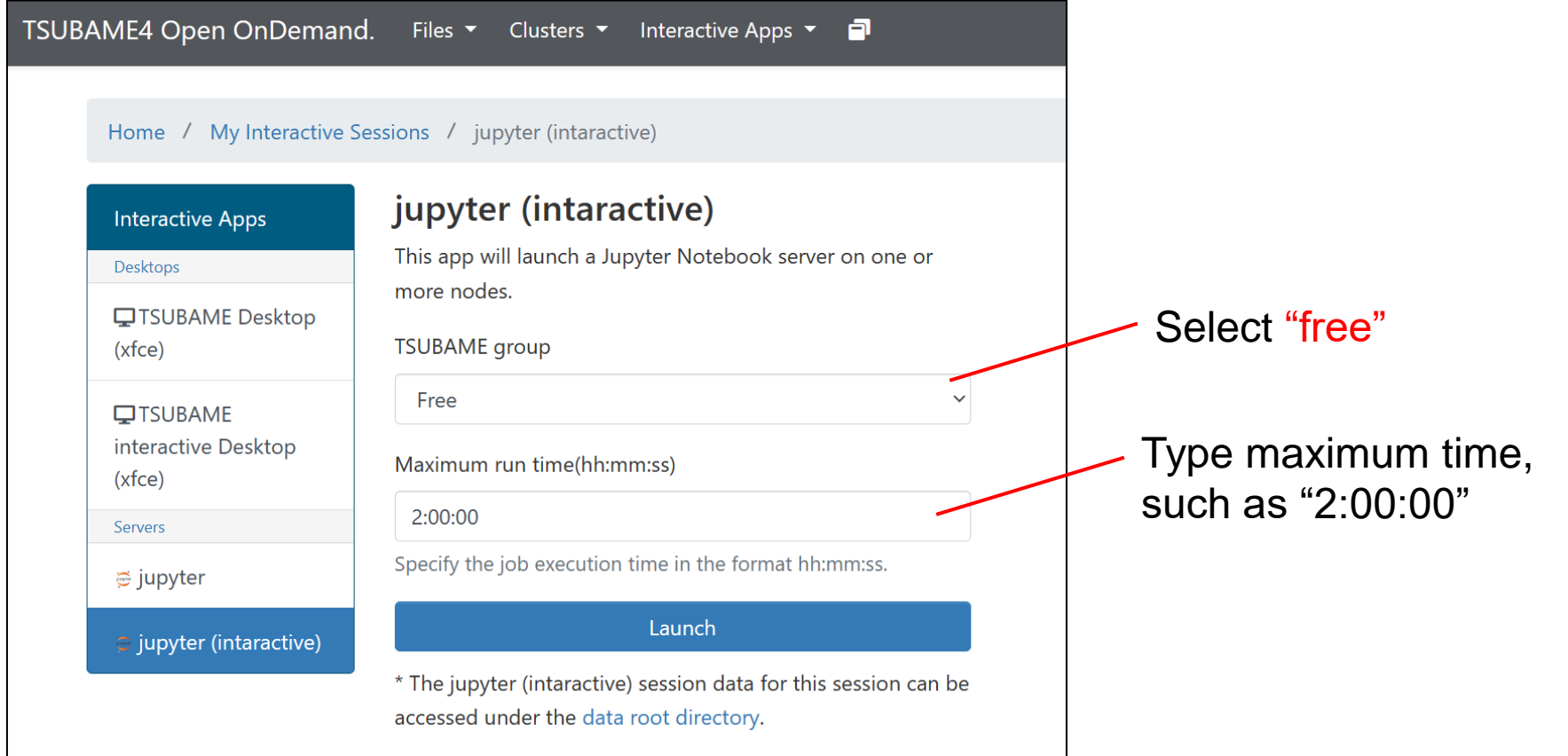

Web-only route

### "Web Service"の起動 (3)

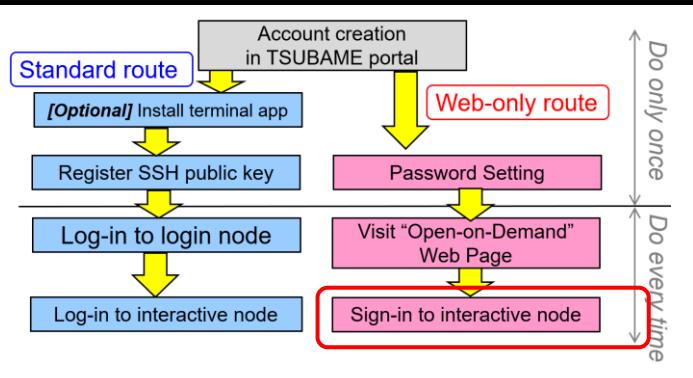

• 「セッション」が作られたとわかる。状態がStartingならしばらく待つ

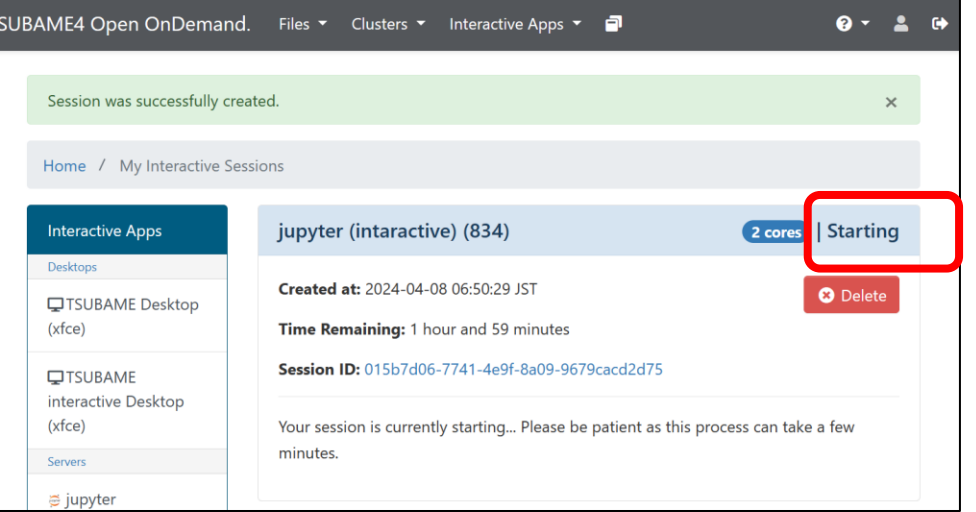

● 状態が"Running"に変わったら"Connect to Jupyter"をクリック

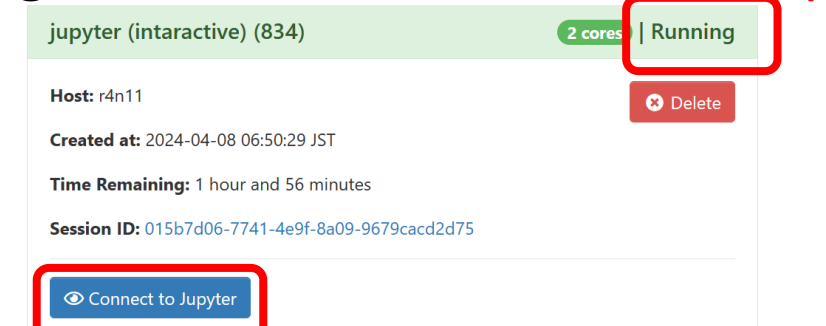

Web-only route

### "Web Service"の起動 (4)

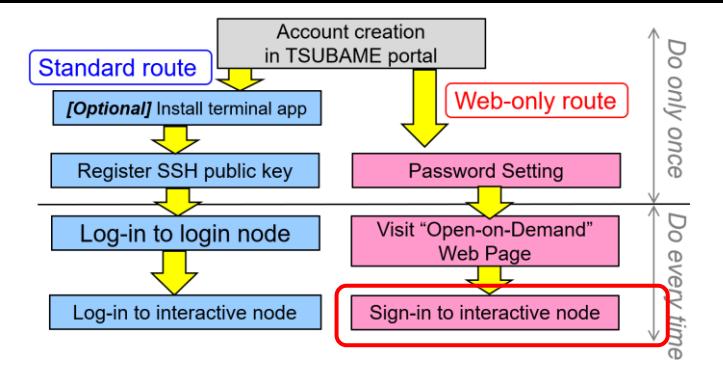

- "Jupyter"画面が表示されるはず
- Click the Terminal icon

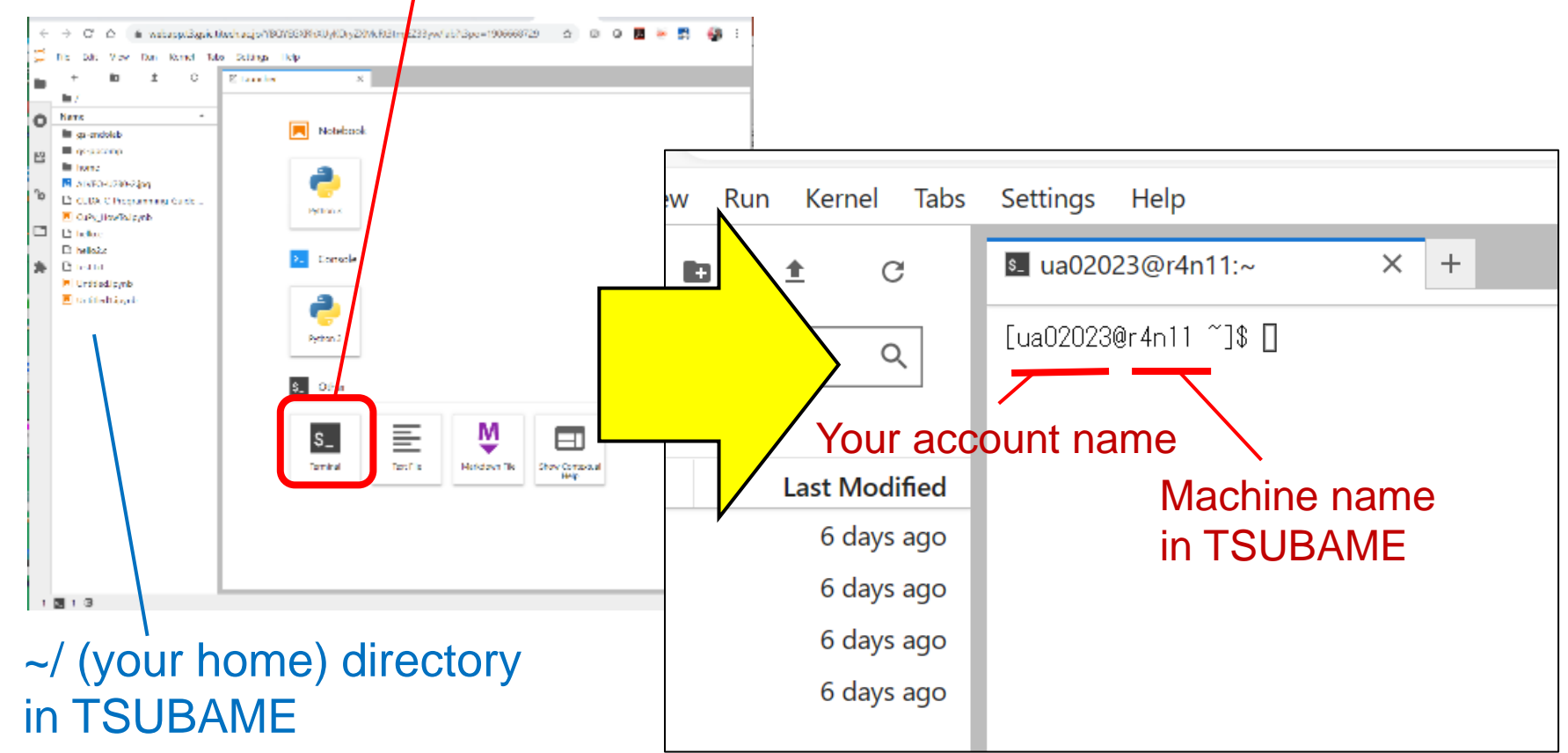

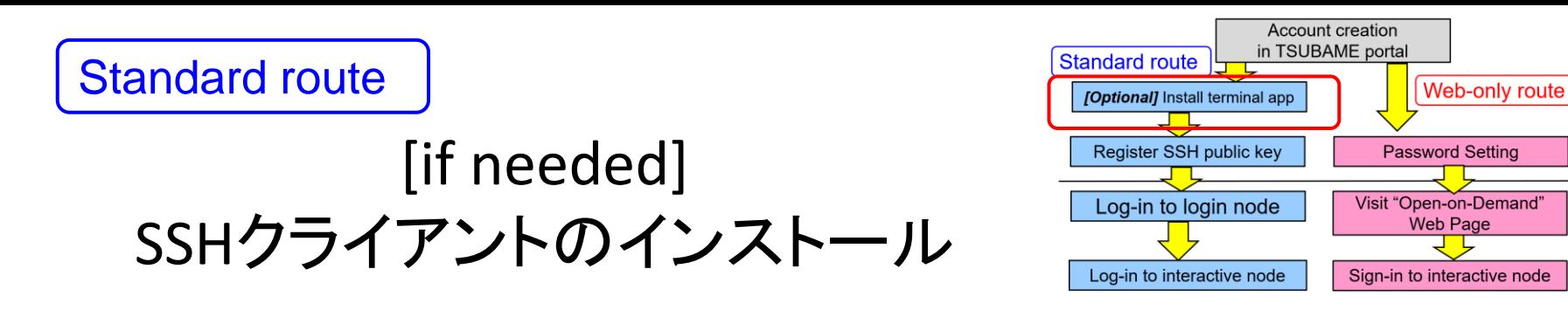

(In standard route) Your PC must have a terminal application that supports SSH protocol

•On Mac

– Start terminal / ターミナル app → use ssh command

#### •On Windows…

– Recently, command prompt / コマンドプロンプト is ok

Also you can install other applications

- MobaXterm on Windows
- Putty on Windows/Mac
- iTerm on Mac …

Or try google "windows ssh client" "mac ssh client"

DO

only

once

**DO** 

every time

### SSH鍵認証の準備 (1)

- To log-in to TSUBAME by SSH,
	- A password is NOT used
	- instead, public key (公開鍵) method is used

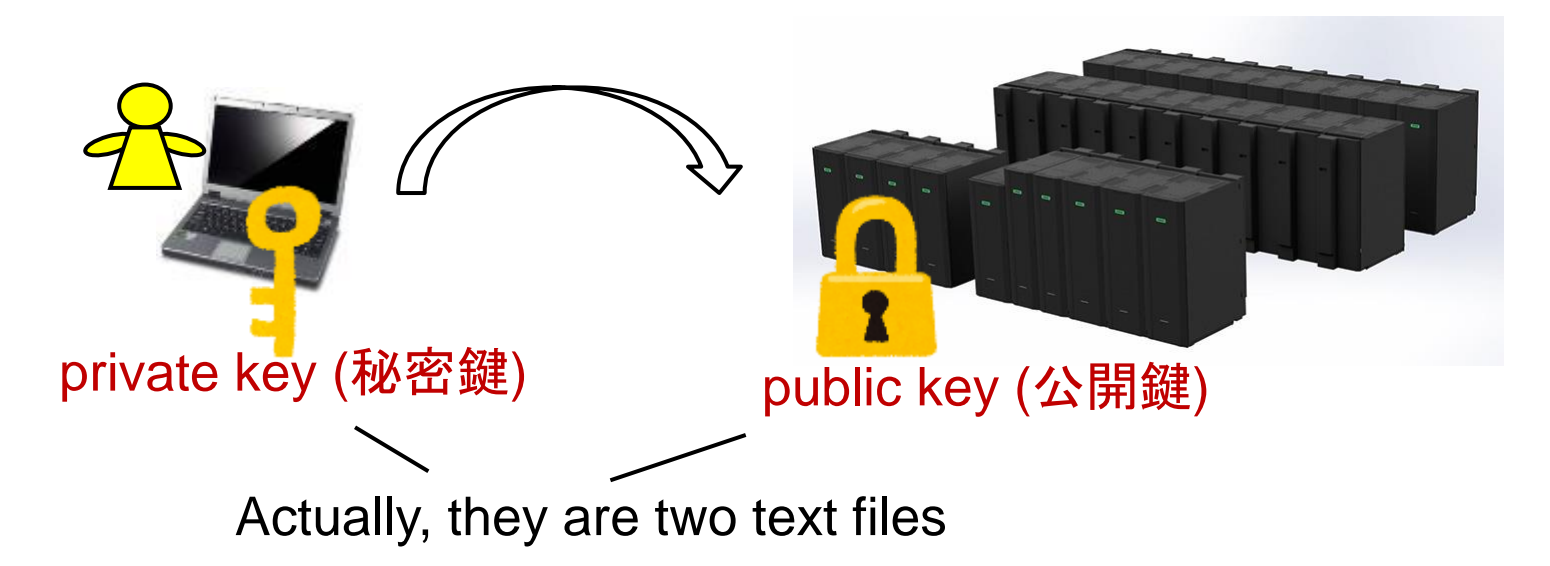

**Account creation** 

in TSUBAME portal

**Standard route** 

[Optional] Install terminal app

Register SSH public key

Log-in to login node

Log-in to interactive node

DО

only once

**DO** 

every time

Web-only route

**Password Setting** 

Visit "Open-on-Demand"

**Web Page** 

Sign-in to interactive node

Standard route

### SSH鍵認証の準備 (2)

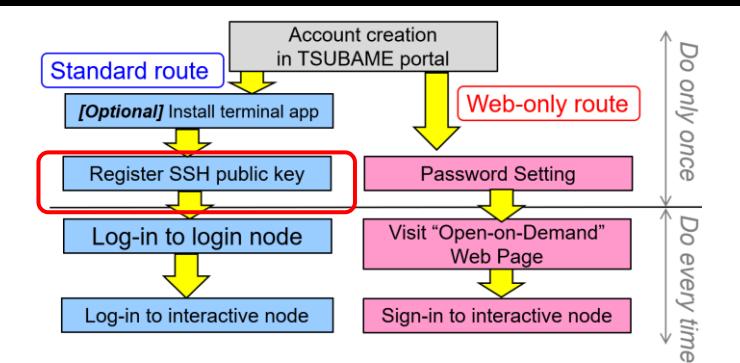

Please create key-pair on your PC by yourself

•On Mac terminal or Windows command prompt

- Use ssh-keygen command
- Setting "passphrase" is strongly recommend
- **→** Two files are created

For example,

private key  $\rightarrow$  .ssh/id ecdsa (Mac) .ssh\id ecdsa(Win) public key → .ssh/id\_ecdsa.pub (Mac) .ssh\id\_ecdsa.pub (Win)

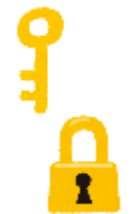

•If you are using another terminal application, try Google

- Such as "mobaXterm public key"
- If you are asked the key format, choose "OpenSSH" format, NOT "ssh.com format"

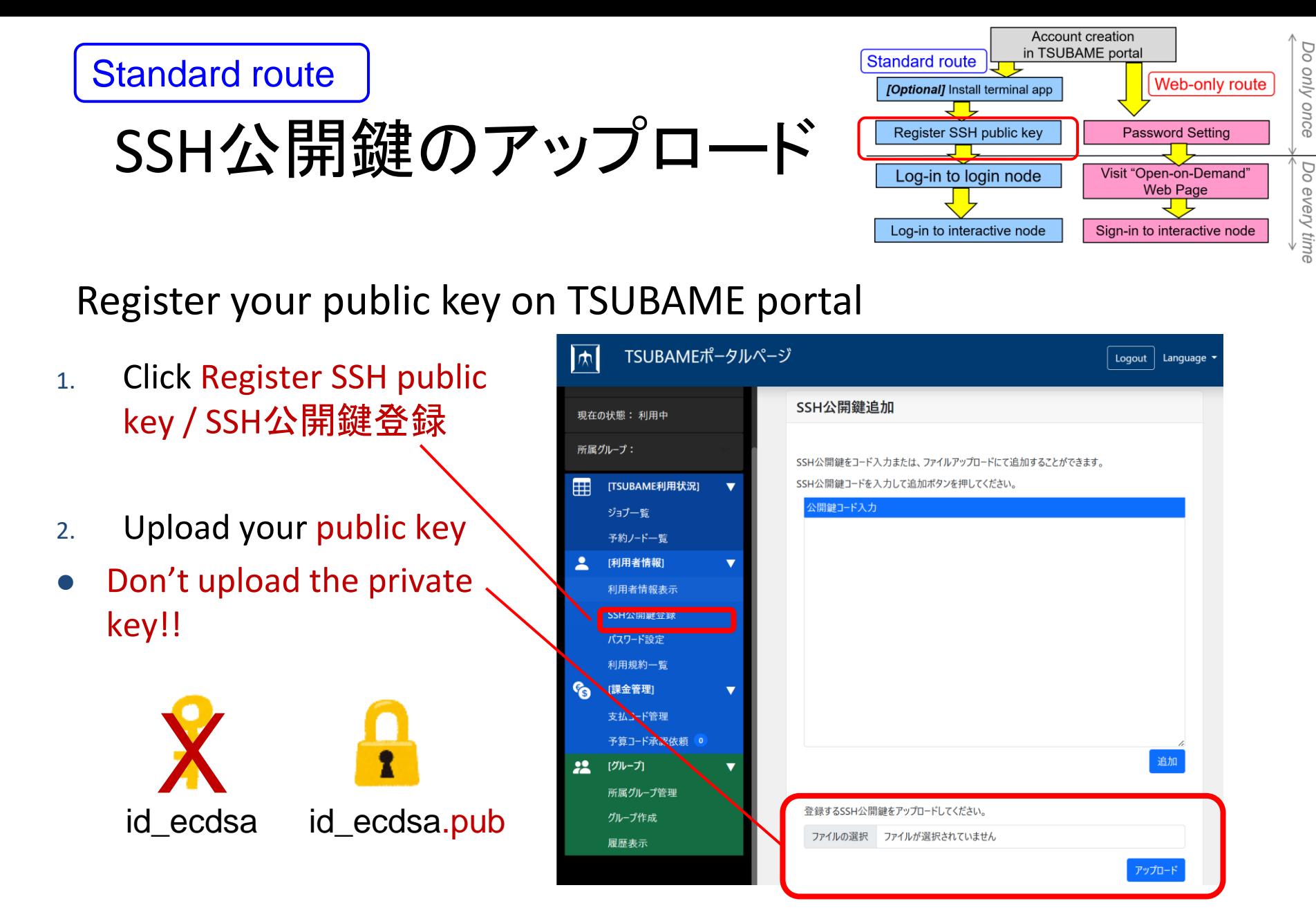

NOTE: The key is automatically added to ~/.ssh/authorized\_keys on TSUBAME

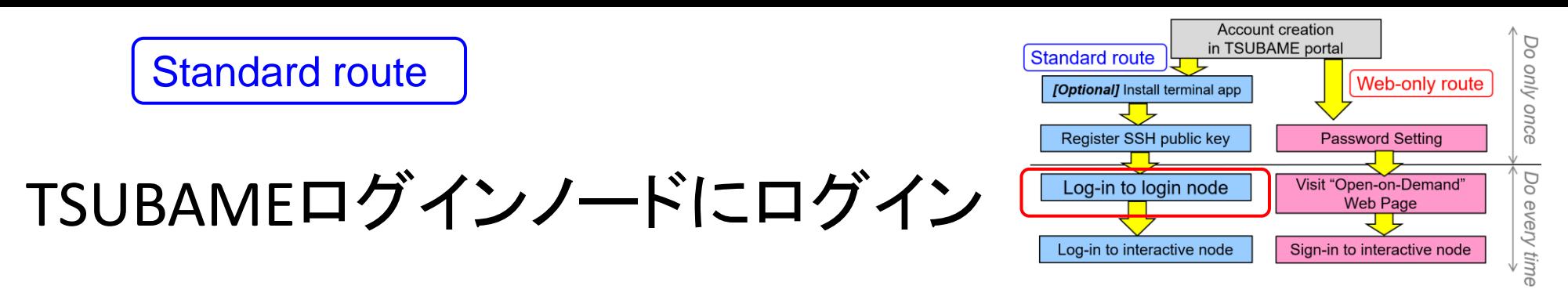

• On Mac terminal or Windows command prompt ssh -i *[private key] [account]*@login.t4.gsic.titech.ac.jp ex) ssh -i .ssh/id\_rsa ux02345@login.t4.gsic.titech.ac.jp

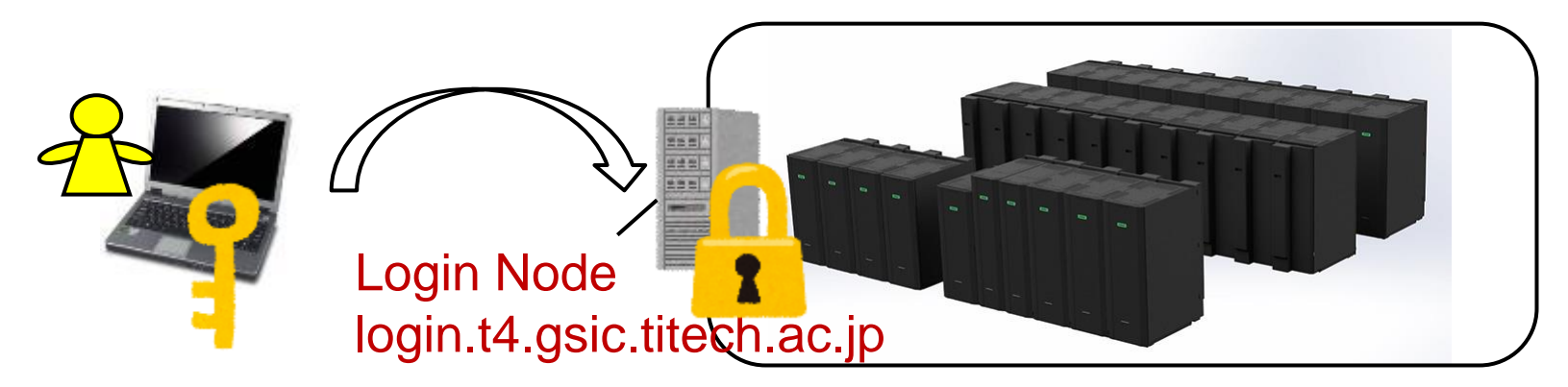

Last modified: Mon Apr 1 10:00:09 JST 2024 (The current TSUBAME 4.0 operational status) https://www.t4.gsic.titech.ac.jp/ X(Twitter):@Titech TSUBAME Last login: Wed Apr 3 18:41:29 2024 from 131.112.132.225  $\lceil \textsf{ua02023@login1} \, \sim \rceil\$ 

 $\leftarrow$  If successful, you will see

On other terminal applications, try Google Standard route

インタラクティブノードへログイン

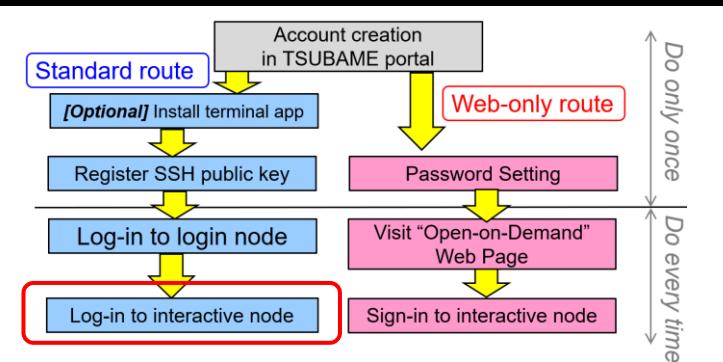

- ログインノードは、入口用であり、計算用でなく、GPUもついていない
- 気軽にGPUなどへアクセスする方法の一つ;「インタラクティブノード」
	- 全240中2ノードがインタラクティブ専用であり、複数ユーザにより共有

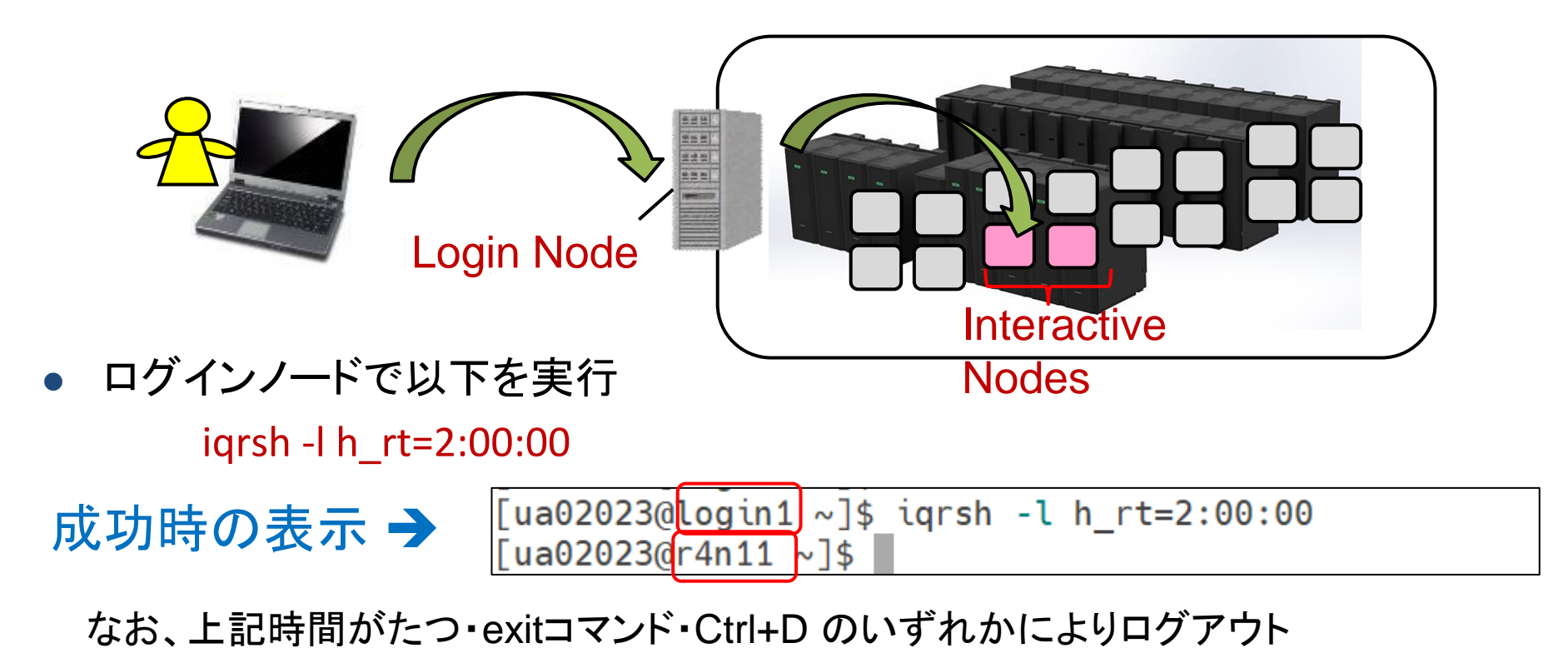

# インタラクティブノードでできること

1. [Web-only route] で"jupyter (interactive)"や"TSUBAME interactive desktop"を選んだ場合

2. [Standard route] からiqrshを実行した場合

どちらも、以下のCPU/GPUが見えます (後述のnode\_o相当)

• CPU 24コア + GPU 0.5個

※ NVIDIA MIGという機能でGPUを分割している

これらを使い、比較的小規模なCPU/GPU並列プログラムの開発・実行が可能

#### [注意]

- 東工大メンバは無償・学外メンバは有償
- インタラクティブノードを利用できるのは一人あたり同時に1セッション
	- Web-only / Standard含めて同時に1セッション。終了し忘れに注意
- 上記資源は複数ユーザによって共有 → 実行が遅くなったりメモリ不足の可能性

# moduleコマンドによるソフトウェア切り替え

- 利用するソフトウェアに関係する環境設定を、前もってmodule コマンドで行う
	- 例: module load intel → Intelコンパイラ
		- module load intel/2024.0.2 のようにバージョン指定も可能
	- 例: module load cuda
- "module load xxx"の効力は、入力したシェルからexitするまで
- 用意されているモジュールの一覧:module avail
- すでにloadされたモジュールを全て無効に:module purge
- ジョブスクリプト内の注意点あり(後述)

### 現在インストールされているモジュール

dot module-git module-info modules null use.own

------------------------------------- /apps/t4/rhel9/modules/modulefiles/compiler ------------------------------------ aocc/4.1.0 cuda/12.0.0 cuda/12.1.0 cuda/12.3.2 intel/2024.0.2 nvhpc/24.1

/usr/share/Modules/modulefiles --------------------------------------------

--------------------------------------- /apps/t4/rhel9/modules/modulefiles/mpi --------------------------------------- intel-mpi/2021.11 openmpi/5.0.2-gcc openmpi/5.0.2-intel openmpi/5.0.2-nvhpc

-------------------------------------- /apps/t4/rhel9/modules/modulefiles/tools -------------------------------------- forge/23.1.2 intel-dnnl/3.3.0 intel-ins/2024.0 intel-itac/2022.0 intel-vtune/2024.0

--------------------------------------- /apps/t4/rhel9/modules/modulefiles/isv --------------------------------------- abaqus/2024 ansys/R24.1 gaussview/6.1 schrodinger/2024-1 amber/22up05\_ambertools23up06\_cpu comsol/62\_u2 mathematica/14.0 VASP/6.4.2/5.0.2-nvhpc amber/22up05\_ambertools23up06\_gpu gaussian/16C2\_cpu matlab/R2024a

--------------------------------------- /apps/t4/rhel9/modules/modulefiles/free -------------------------------------- alphafold/2.3.2 gromacs/2024 novnc/1.4.0 spack/0.21.2 cmake/3.28.3 hadoop/3.3.6 openfoam-esi/v2312 tensorrt/8.6.1.6 code-server/4.22.1 hdf5-parallel/1.14.3/gcc11.4.1 openfoam/11.0 tgif/4.2.5 cp2k/2024.1 imagemagick/7.1.1-29 papi/7.1.0 tinker/8.10.5 cudnn/9.0.0 jupyterlab/4.1.4 paraview/5.12.0 tmux/3.3 deepmd-kit/2.2.9 lammps/2aug2023 u3 paraview/5.12.0-egl turbovnc/3.1.1 ffmpeg/6.1.1 miniconda/24.1.2 petsc/3.20.4-complex VESTA/3.5.8 fftw/3.3.10-gcc namd/3.0b6 petsc/3.20.4-real visit/3.1.4 fftw/3.3.10-intel nccl/2.20.5 pov-ray/3.7.0.9 vmd/1.9.4 fftw/3.3.10-nvhpc netcdf-parallel/4.9.2/gcc11.4.1 quantumespresso/7.3.1 gamess/Jun302023R1 ninja/1.11.1 R/4.3.2 現在pythonというモジュールは 無いが、loadしなくてもPython 3.9.10が使える (将来別バージョンのために moduleができる予定)

## TSUBAME4.0のより本格的な利用 TSUBAMEポイントの購入・用途 ジョブスケジューラによる大規模ジョブ実行 共有ストレージの利用

# TSUBAMEポイント・TSUBAMEグループ

- 大規模にTSUBAMEを利用する場合は、TSUBAMEポイントを介して有償とな ります
- TSUBAMEポイントは原則、TSUBAMEグループというユーザグループ単位で 購入します
	- TSUBAME3(1ポイント≒ノード×秒)と異なり、1ポイント≒ノード×時間となりました
	- 学内グループの場合は、1000円⇒ 16TSUBAMEポイント (≒ノード・時)
	- 「10分未満・2ノード以下のジョブはお試し利用扱いで無償」は継続
	- 学内メンバの場合、TSUBAMEポイントを購入できる(グループの管理者・サブ管理者) のは、予算コードを持っている教職員等となります

# ポイント・グループの処理の流れ

- 処理の流れはTSUBAME3と同様
	- TSUBAMEグループを作成
	- グループにユーザを追加
	- 予算コードを登録
	- グループにTSUBAMEポイントを購入
	- (必要に応じて)TSUBAMEポイントを消費して共有ストレージ・ 商用アプリ権限を購入
	- ジョブ投入のたびにTSUBAMEポイントを消費

グループ管理者が TSUBAME4ポータル 上で手続きする

各グループメンバがジョブ投入

(qsub)の際にグループ名を指定
### TSUBAME4ポータル

- ログイン方法
	- (東工大メンバ) 東工大ポータル → TSUBAME4ポータル
- 以下のサービスが利用可能

$$
- \n 2 - + :
$$

- 利用者情報の変更、利用停止
- ジョブ情報の確認
- 予約ジョブの操作
- TSUBAMEグループの管理者:
	- グループの作成、管理、予算の登録
	- グループ参加者の管理、利用状況
	- TSUBAMEポイントの購入
	- 共有ストレージ(グループディスク)・商用アプリ利用権の購入、など

グループディスクについて

- 二種類のストレージから選び、「容量指定」して購入
- 共有ストレージ
	- /gs/bs/[グループ名]
	- ハードディスクベース
	- グループによる購入が必要 ➔ 1TB×月あたり、0.5ポイント
- 高速共有ストレージ ← New
	- /gs/fs/[グループ名]
	- SSDベース
	- グループによる購入が必要 ➔ 100GB ×月あたり、0.2ポイント

## TSUBAME4.0におけるジョブ投入

- TSUBAME4.0において「24コア+0.5GPU」の枠を超えるには、「ジョブス ケジューリングシステム」に対してジョブを投入する必要
	- qsubコマンドなどの習得が必要
	- インタラクティブノードと違ってジョブがCPUコア/GPUを占有するのでプログラム 実行速度が安定しやすい

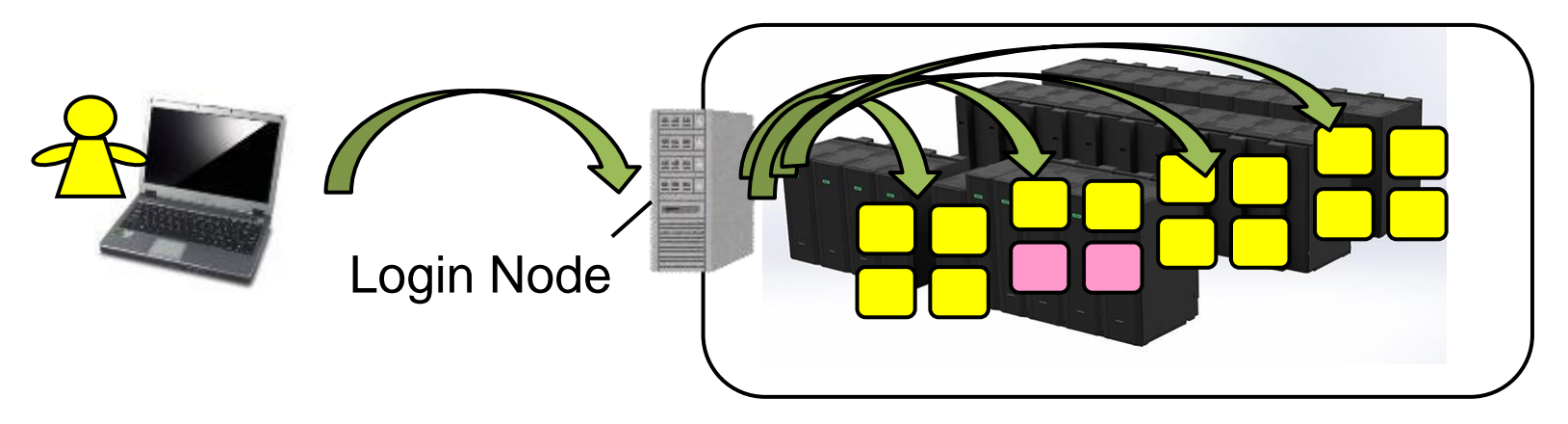

※ ほかにもqrshコマンドや、Webサービス利用からの大規模利用もあるが、有償 ※ たまたま計算機に空きがないといけないなどの制約も

## ジョブの投入についての概要

前提:TSUBAME4.0では、Altair UNIVA Grid Engine(UGE)というジョブスケジューリ ングシステム(管理ソフト)が計算機たちの管理を行う

- ユーザは並列プログラムを用意する
- その実行に必要な計算機の規模・台数を考える
	- 「資源タイプ」の選択を行う。node\_f (ノード一台まるごと)、node\_q (1/4)、cpu\_4 (4CPUコア だけ)…
- 資源タイプ・動かしたいプログラムの情報をもとに「ジョブスクリプト」ファイルを作る
- qsubコマンドにより、ジョブの投入を行う
	- qsubなどのコマンドは、ログインノードやインタラクティブノードで実行可能
- 結果が出るまで待つ

資源タイプ一覧

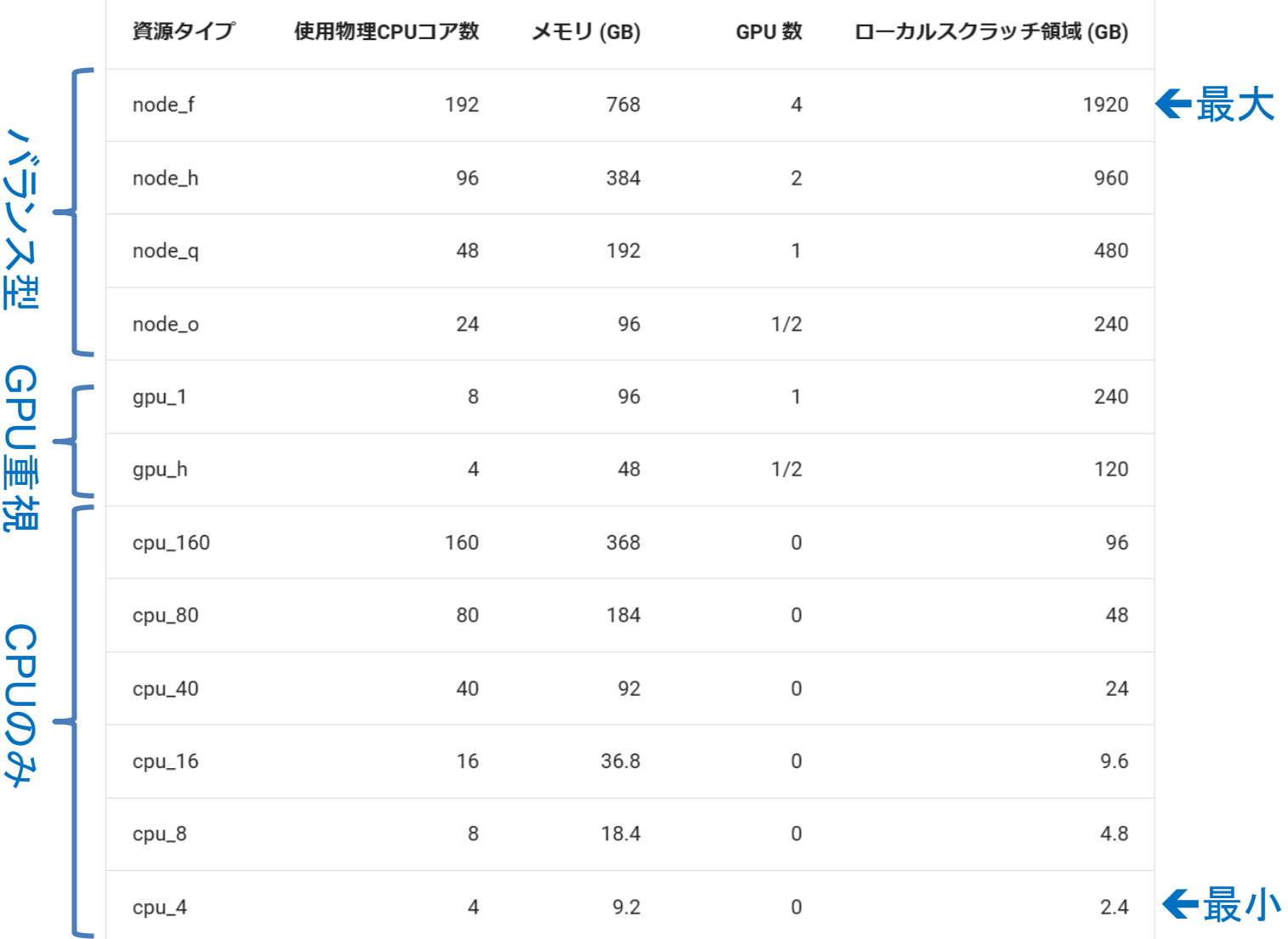

• 利用料金は「大きい」資源ほど 高いので、必要十分な資源を 選ぶのがおすすめ

• MPIジョブ等では、node\_f×4、 cpu\_16 ×10のように複数個の 資源を利用可能

– 異種混在は不可

• なお「インタラクティブノード」は node o相当を、複数ユーザで 共有

41

# Step 1. ジョブスクリプトの用意

• 下記のような構成のファイル(ジョブスクリプト)をテキ ストエディタなどで作成

– 拡張子は.sh

#!/bin/sh

#\$ -cwd

#\$ -l [資源タイプ] =[個数] #\$ -l h\_rt=[経過時間] #\$ -p [プライオリティ]

←現在のディレクトリで下記を実行する (あったほうがよい) ← 資源タイプ×個数を利用 (必須)

- ← 打ち切り時間を0:10:00などと指定 (必須)
- ← スケジューラにとっての優先度(なくてもよい) 省略時は-5, -4が中間、-3が優先度高

[必要moduleのロード] [プログラム実行]

他のオプションについては、利用の手引き5.2.2を参照

現時点の利用の手引きと異なり、. /etc/profile.d/modules.sh はなくてよい

## ジョブスクリプトの例(1)

• 例:Intelコンパイラ+CUDAでコンパイルされたプログ ラム./a.outを実行したい

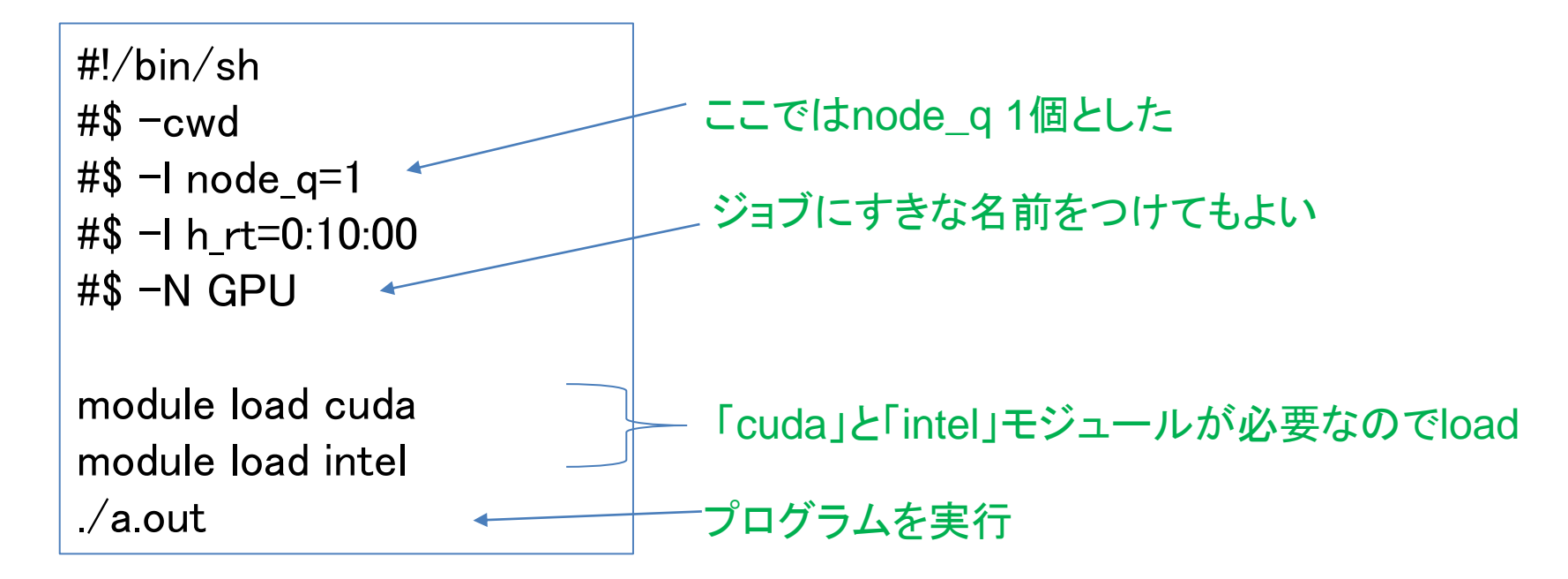

# ジョブスクリプトの例 (2)

### • OpenMPなどによる、ノード内並列ジョブの例

a.outが標準バージョンのgccでコンパイルされたとき a.outがIntelコンパイラでコンパイルされたとき

#!/bin/sh #\$ -cwd # 資源タイプF 1ノードを使用 #\$ -l node\_f=1 #\$ -l h\_rt=1:00:00 #\$ -N openmp

# ノード内に192スレッドを配置 export OMP\_NUM\_THREADS=192 ./a.out

#!/bin/sh #\$ -cwd # 資源タイプF 1ノードを使用  $#$ \$ -l node  $f=1$ #\$ -l h\_rt=1:00:00 #\$ -N openmp

module load intel # ノード内に192スレッドを配置 export OMP\_NUM\_THREADS=192 ./a.out

# ジョブスクリプトの例(3)

• MPIによる、複数ノード並列の例 (Open MPI)

a.outがIntelコンパイラ + OpenMPIでコンパイルされたとき

```
#!/bin/sh
#$ -cwd
# 資源タイプF 4ノードを使用
#$ -l node_f=4
\#$ -l h rt=1:00:00
#$ -N flatmpi
```

```
# Intelコンパイラ+Open MPI環境の読込
module load openmpi/5.0.2-intel 
# ノードあたり192プロセスMPI全768プロセスを使用
mpirun -npernode 192 -n 768 -x LD_LIBRARY_PATH ./a.out
```
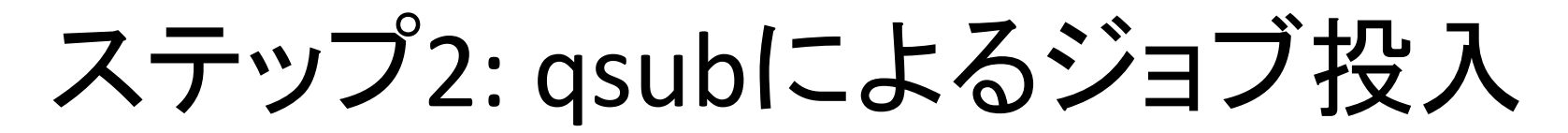

qsub -g [TSUBAMEグループ] ジョブスクリプト名

- -g [TSUBAMEグループ] については、ジョブスクリプト 内ではなく、ここで指定
	- 省略した場合は、お試し実行扱いとなり、2ノード10分まで

例: qsub -g tga-ABCDE ./job.sh

→成功すると、

Your job 3456 ("job.sh") has been submitted

のように表示されて、ジョブID(ここでは3456)が分かる

## ステップ3: ジョブの状態確認

qstat [オプション]

例: qstat

#### →自分の現在のジョブ情報が表示

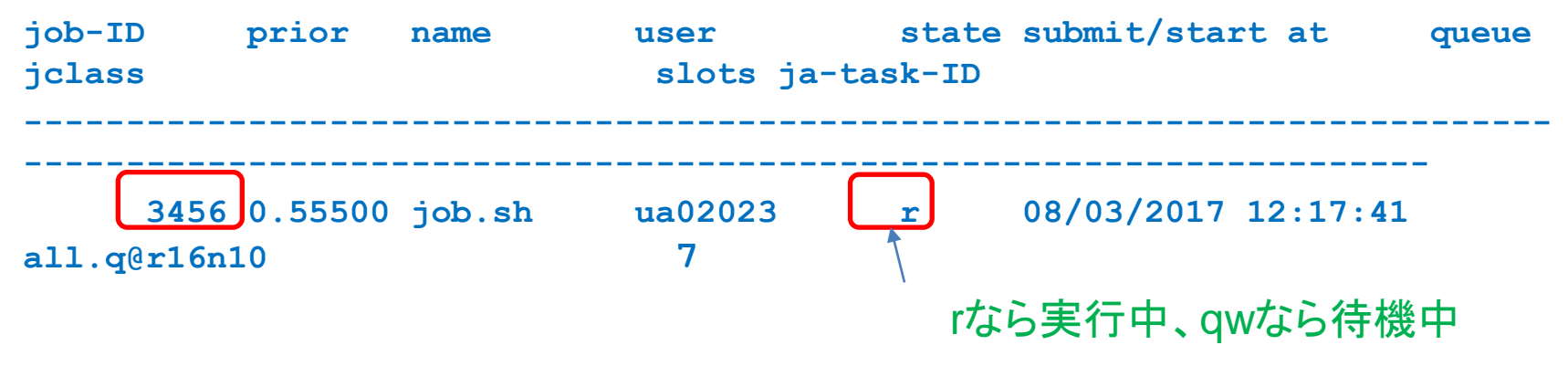

• 主なオプション

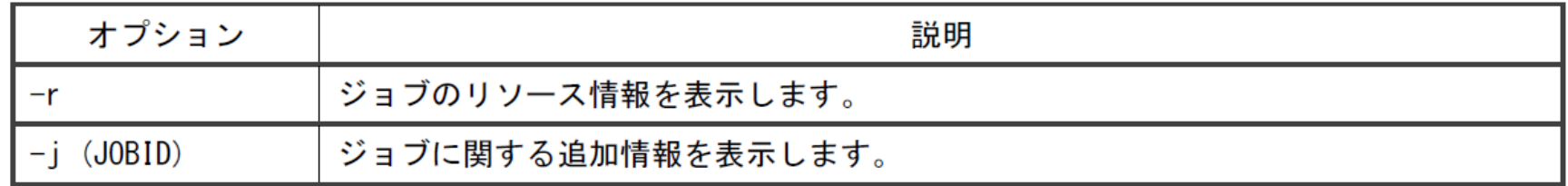

## ステップ4: (必要なら)ジョブの削除

qdel [ジョブID]

例: qdel 3456

## ステップ5: ジョブ結果の確認

- ジョブが(printfなどで)出力した結果は通常、下記のファイルに格納される
	- **標準出力 → [ジョブスクリプト名].o[ジョブID]**
	- 標準エラー出力 → [ジョブスクリプト名].e[ジョブID]

たとえば、job.sh.o3456とjob.sh.e3456

- ジョブ投入時に-N [ジョブ名]をつけておくと、[ジョブ名].o[ジョブID]などに
- -o [ファイル名], -e [ファイル名]オプションでも指定可

## 計算ノードの予約利用

- TSUBAME4でqsubできるジョブの最大時間(-l h\_rt=…)24時間 ➔それを超える方法:ノード予約利用
- 計算ノードを、開始時刻・終了時刻を指定して予約利用
	- 1時間単位で時刻指定
		- イメージとしてはホテルのチェックイン時刻・チェックアウト時刻
	- 通常ジョブの最大時間である、24時間も超えられる
	- TSUBAME4ポータルから予約
		- (T3からの変更) 予約枠を作れるユーザは、グループ管理者から権限を与えて もらう必要あり
		- 消費ポイントは予約タイミング・季節により変動

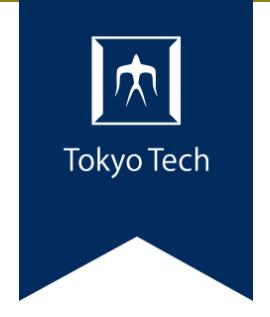

# TSUBAME3.0からの変更点 データ移行

### TSUBAME3からの主な変更点

- ノード性能・台数・ノード単価 ■ ノード分割の細分化・GPU分割の導入
- TSUBAMEポイントの単位を 1ノード秒 → 1ノード時へ
- 定額制利用の導入 (あとで説明)
- 一部商用アプリケーションへの課金 (あとで説明)
- ログイン名の命名規則の変更 ■ 学内·学外問わず、ux00000 という形式になりました
- グループ内の権限の細分化
	- ノード予約やTSUBAME4ポイント購入、ストレージ・アプリ利用権購入 の可否をグループメンバーごとに設定する必要があります
- ⚫ TSUBAME3とは**ユーザ・ストレージは別管理** ■ TSUBAME3のデータは6月末でアクセスできなくなります

TSUBAME3→4へのデータ移行

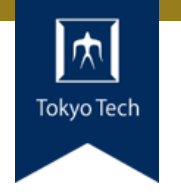

- ⚫TSUBAME3のストレージへのアクセスは**6月末まで**
	- 契約上の問題で、これ以上の延長は不可能です
	- ■研究室もしくはTSUBAME4へのデータ移行をお願いします
- ●TSUBAME3とTSUBAME4の間に専用線を設置しました ■ TSUBAME3からのみ t4-login1, t4-login2 でアクセス ■詳細は、データ移行の手引きを参照してください

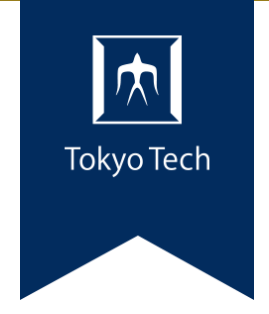

# 有償サービスの使い方

有償サービスの範囲

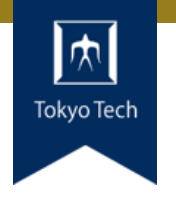

- ●計算ノードを使った計算(従量制の利用)
- ●計算ノードの事前予約
- 定額制による月単位のノード確保(TSUBAME4で導入)
- 一部商用アプリケーションの利用(TSUBAME4で導入) ■ TSUBAME4内での利用 (月額制・ユーザ毎) ■ アプリケーション配布を受けて研究室内で利用 (年額制・研究室毎)
- TSUBAMEの有償サービスを利用する場合、「TSUBAME4 ポイント」というものをTSUBAME4ポータルで購入して、 上記各サービスと交換
- TSUBAME4ポイントの有効期限は年度内·繰り越し不可

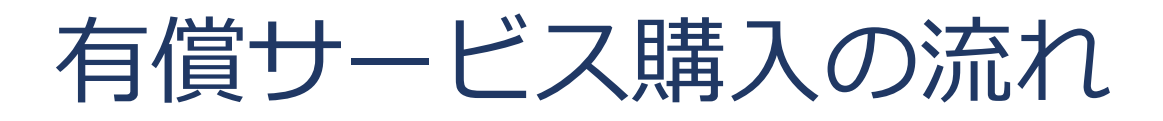

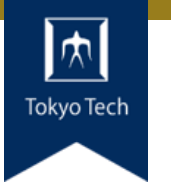

- ●TSUBAMEグループの作成 ●支払いコード申請 (グループを作った人がやる) ■人手での承認作業が必要なので、時間がかかります▶ ●支払いコードをグループに割り当て ● TSUBAME4ポイントを購入 学内利用の場合 教職員が実施 (例外: 学振DC) 学外利用の場合 ここまでは センターが実施
- ●各種サービスをTSUBAME4ポイントを使って利用

●このあたりの流れはTSUBAME3と同様

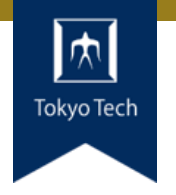

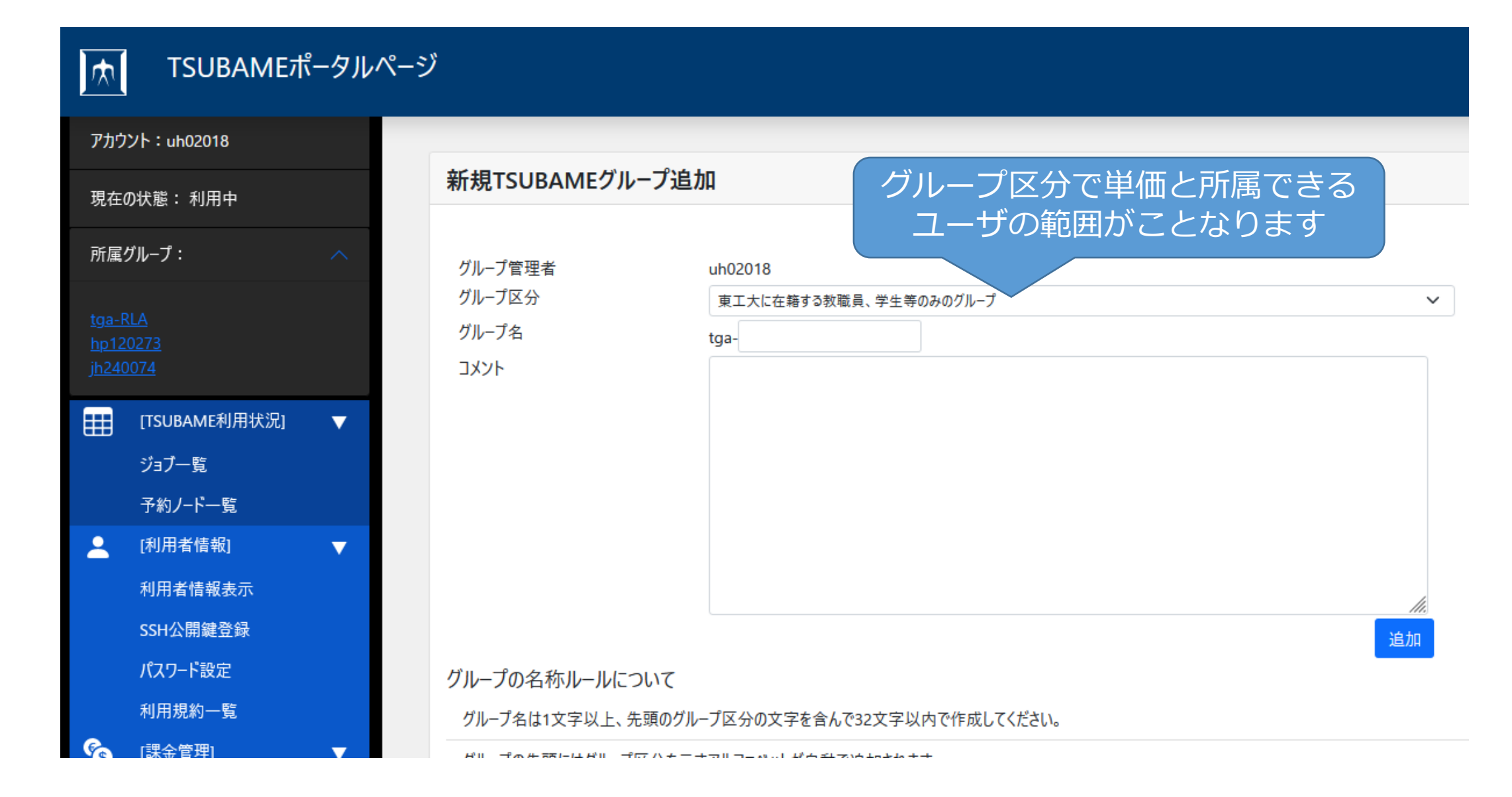

グループ区分およびTSUBAMEポイント購入単位

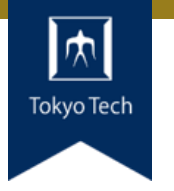

### ● 区分一覧(学内ユーザが作成できないグループは省略)

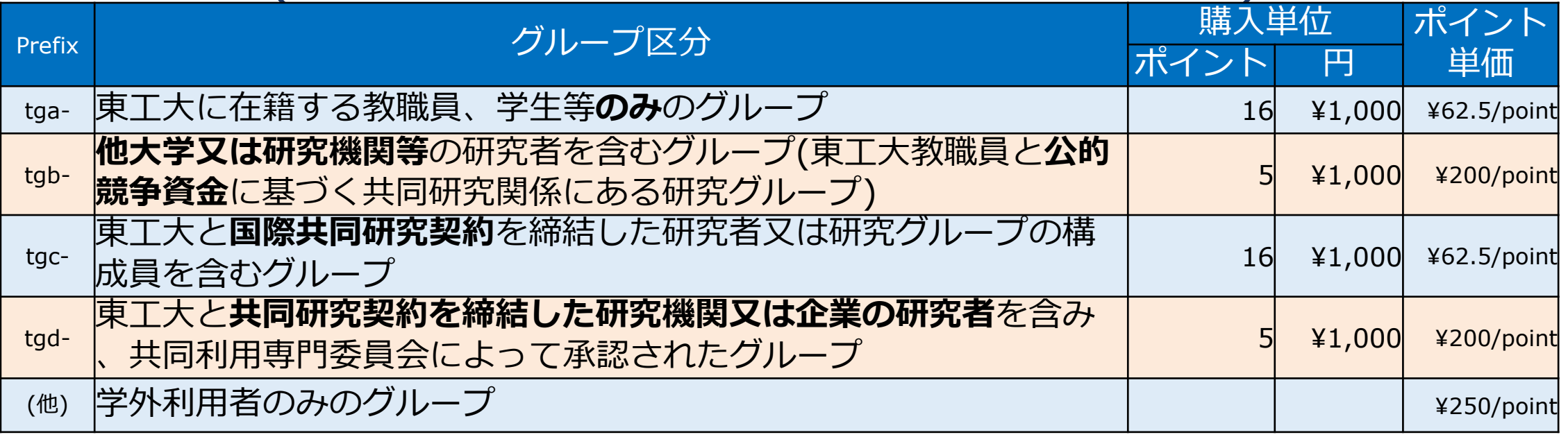

● 1TSUBAMEポイント≒1ノード×1時間 ■ TSUBAME3は1ノード×1秒でした

- グループ区分自体はTSUBAME3と同様
	- ■購入単位を小さくし、細かく買えるようにしました
	- 共同研究関係のグループの単価が相対的に20%減

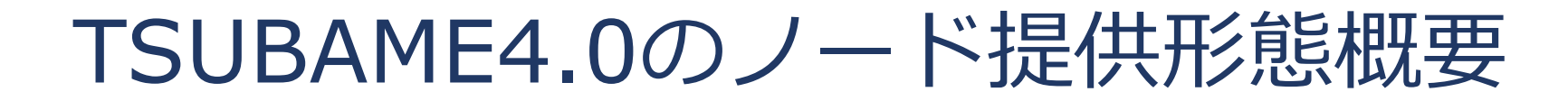

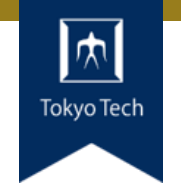

### ● 従量制

- ジョブを実行するたびにTSUBAMEポイントを消費 ■ TSUBAME3.0から変更なし
- インタラクティブジョブ専用キュー
	- 専用ノードを共有する形で「いつでも」計算ノードが使える ■ 性能に関する保証なし、学内者は無償利用可能 ■ TSUBAME3.0から変更なし

### ● ノード予約

■ 日時・ノード数を指定して、1時間単位でノードを占有利用 ■ TSUBAME4.0では10~3月の消費ポイントを倍に

### ⚫ **定額制 (TSUBAME4で導入)** ■ 計算ノードを月単位で「準」占有利用 ■ TSUBAME4.0で導入

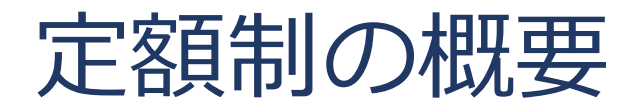

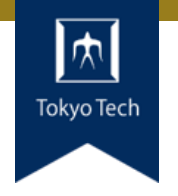

- 月極で1ノード単位で購入可能 1グループ・1予算責任者あたり2ノードまで、全体で50ノードまで
- ●年度頭の時点で、直近の月から連続して購入することを条件に3月 までのノードを確保することが可能 ■ 年頭に混雑期の11~3月だけ買うというのは不可
- ●確保したノードでは、購入者のグループのジョブが最優先で実行さ れる、ただし実行時間1時間未満の他ユーザの従量制ジョブも実行 されうる
	- ジョブ投入から最長で1時間後の実行開始を保証
- ●キューの設定変更を伴うため、切替は月初の第1営業日の昼に実施 購入は切替日の2営業日前の昼に締め切ります

2024年度の定額制ノード利用開始日と購入期限は以下のとおりです。

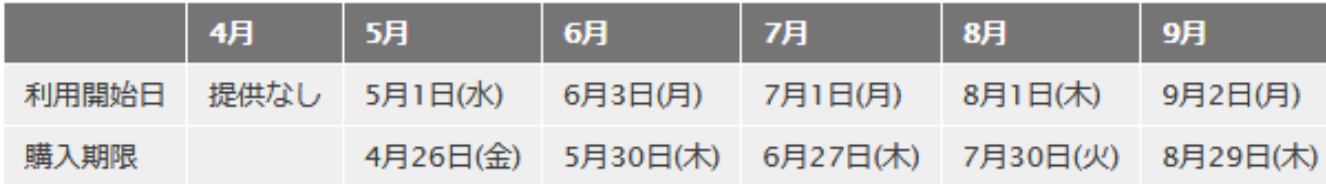

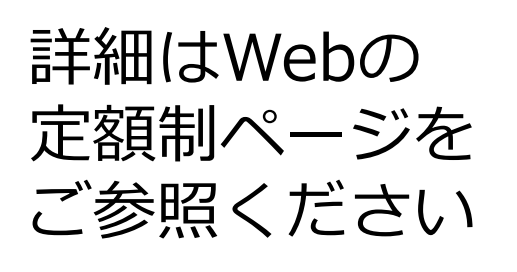

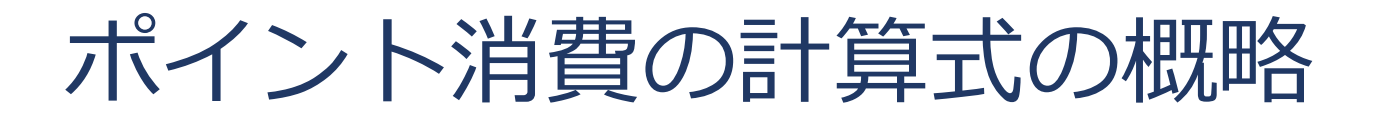

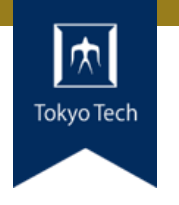

### ● 従量制ジョブ

- 利用ノード数×資源タイプ係数×優先度係数× (0.7×実際の実行時間(時) +0.1×指定した実行時間(時)) ■ 資源タイプ係数: ノード全体で1、ノードを分割するとその割合 ■ 優先度係数: 通常で1、優先度を上げると大きくなる
- 予約利用・定額制 ■ それぞれ ノード数×予約係数×時間 ■ 予約利用: 係数は1.5~5 (4~9月)、3.0~10(10月~3月) ■ 定額制: 係数は10
- ⚫ ストレージ ■ 1月1TBあたりHDD: 0.5ポイント、SSD: 2ポイント
- アプリ (TSUBAME4で一部有償化) ■ 別スライドで説明
- ●詳細はTSUBAME4ウェブサイト経由で規約をご覧ください

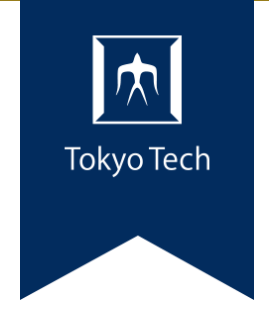

# 商用アプリケーション

### TSUBAME4内で利用できる商用アプリケーション

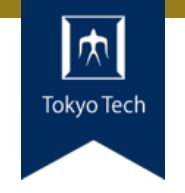

#### 東工大所属のユーザが利用可能な商用アプリケーション

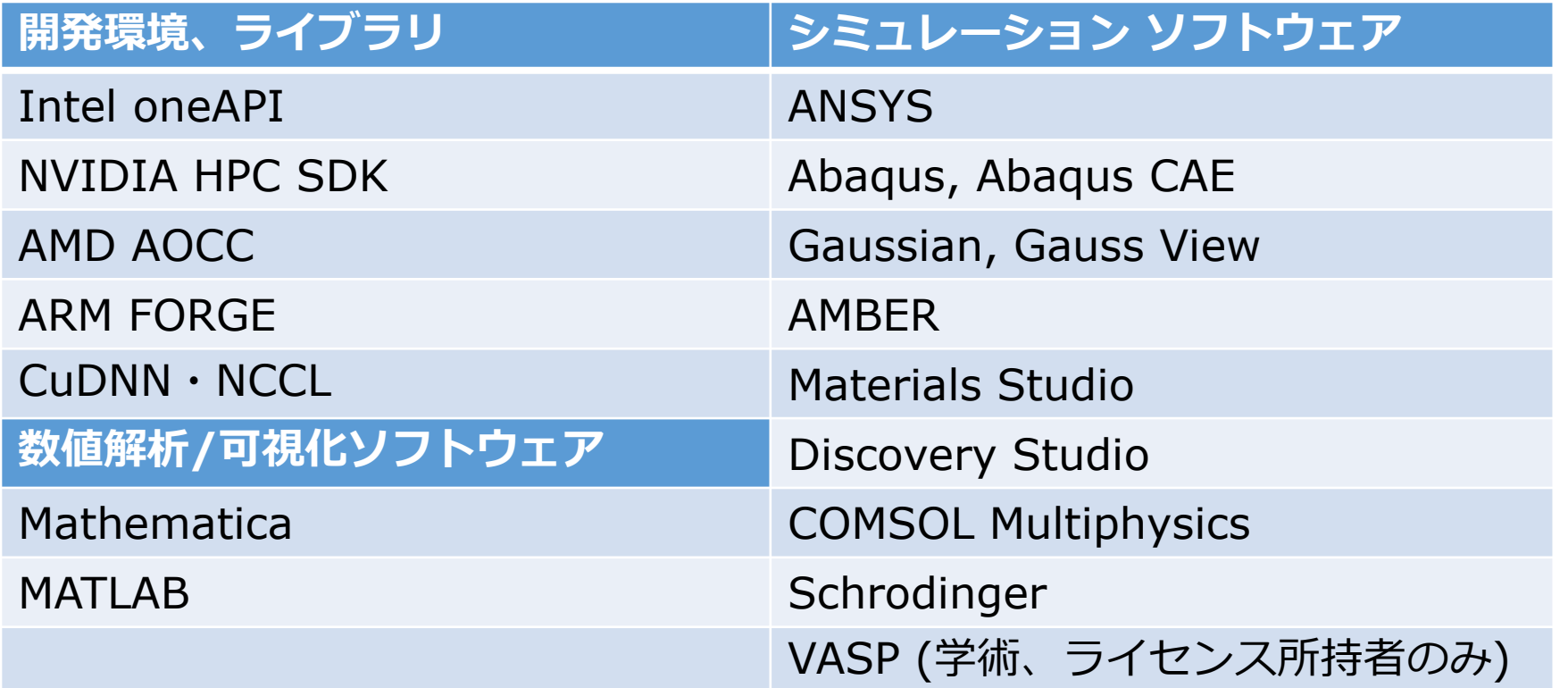

TSUBAME3から、一部利用者数の少なかった商用アプリケーションを廃止しました

- MSC One, AVS/Express, LS-DYNA, Maple
- これらの有償アプリケーションは非常に高額、かつ値上がりが大きく、 TSUBAME3と同じアプリケーションをすべて導入することは困難でした

### TSUBAME4内で利用できる商用アプリケーション

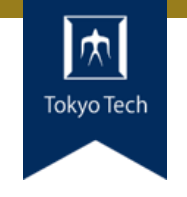

#### 東工大に **所属していない** ユーザが利用可能な商用アプリケーション

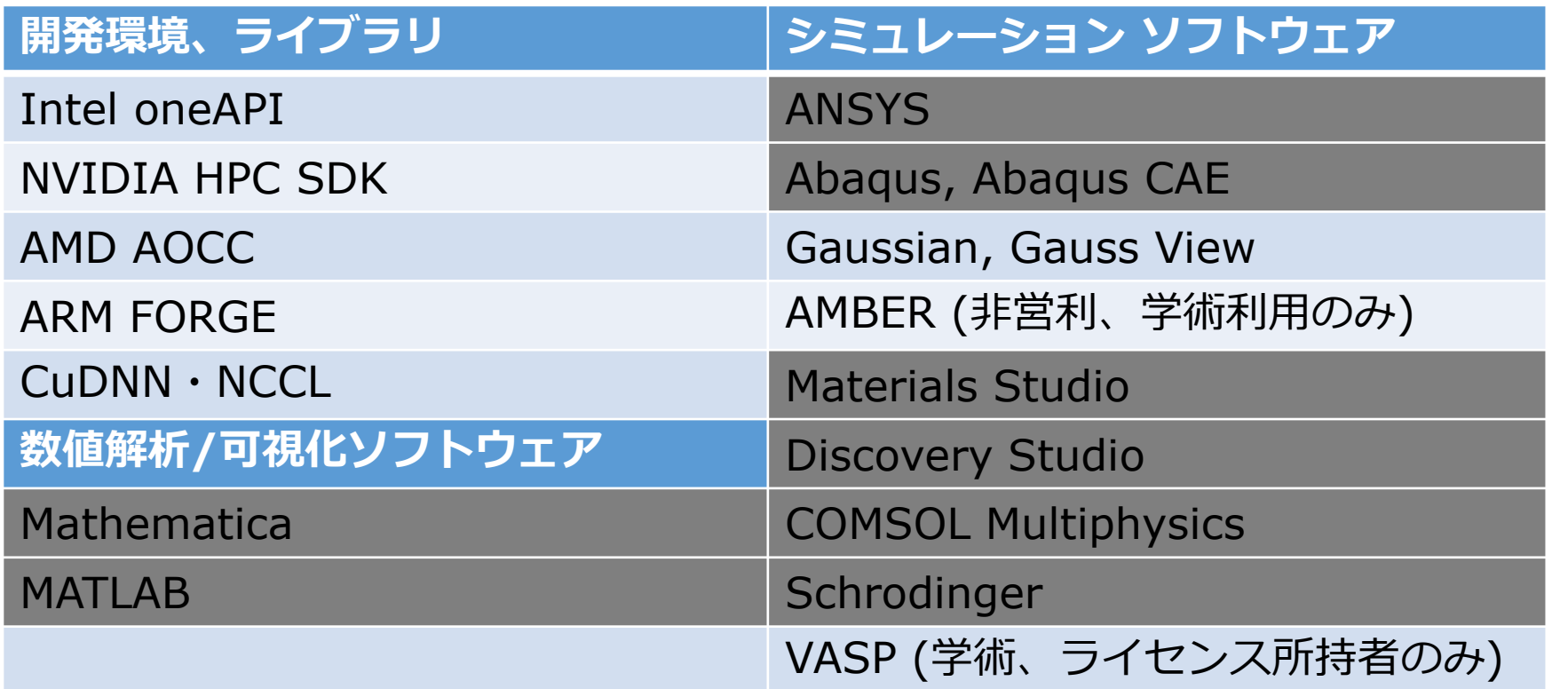

TSUBAME3から、一部利用者の少ない商用アプリケーションを廃止しました

- MSC One, AVS/Express, LS-DYNA, Maple
- これらの有償アプリケーションは非常に高額、かつ値上がりが大きく、 TSUBAME3と同じアプリケーションをすべて導入することは困難でした

アプリケーション課金の導入

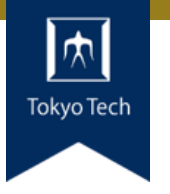

●TSUBAME4.0では、商用アプリケーションの利用者に応 分の負担を求めることとなりました

- ●TSUBAME内でのアプリ利用 ■1ユーザ・1月あたりの価格を設定
- TSUBAME外(研究室)での利用のためのアプリ配布
	- 1研究室・年度あたりの価格を設定

●初年度は、課金するということの告知と操作に慣れても らうため、コストと比較して低額で実施しています 次年度以降適正な価格に調整(値上げ)します

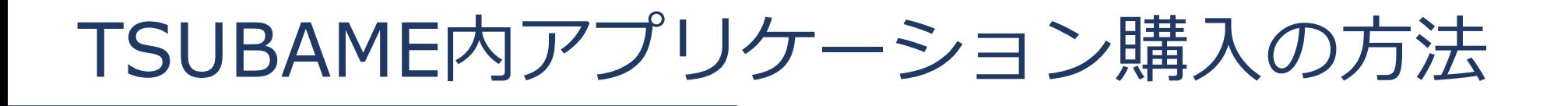

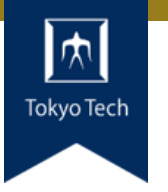

- アプリケーション購入権限の付与(グループ管理者)
	- TSUBAME4ポータル内、所属グループ管理を表示
	- 構成者情報のうち、権限付与したいユーザの左のボックスをチェック
	- 右側のアプリの利用権購入をチェック
	- 表の下の権限の設定を選択
- アプリケーション利用権の購入(アプリを実行する人)
	- TSUBAME4ポータル内、所属グループ管理を表示
	- 利用オプション内、アプリケーション利用を選択
	- 利用したいアプリケーションを選択
- 利用権の購入操作はアプリを実際に実行する人が行ってください
	- グループ管理者が任意のメンバーの利用権を買う機能は今後実装予定
	- 手順がわからず、誤ったユーザの利用権を買ってしまった方はお問い合 わせください、TSUBAMEポイントを返却します

TSUBAME内アプリケーション購入の方法

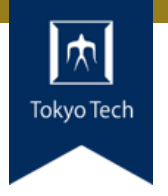

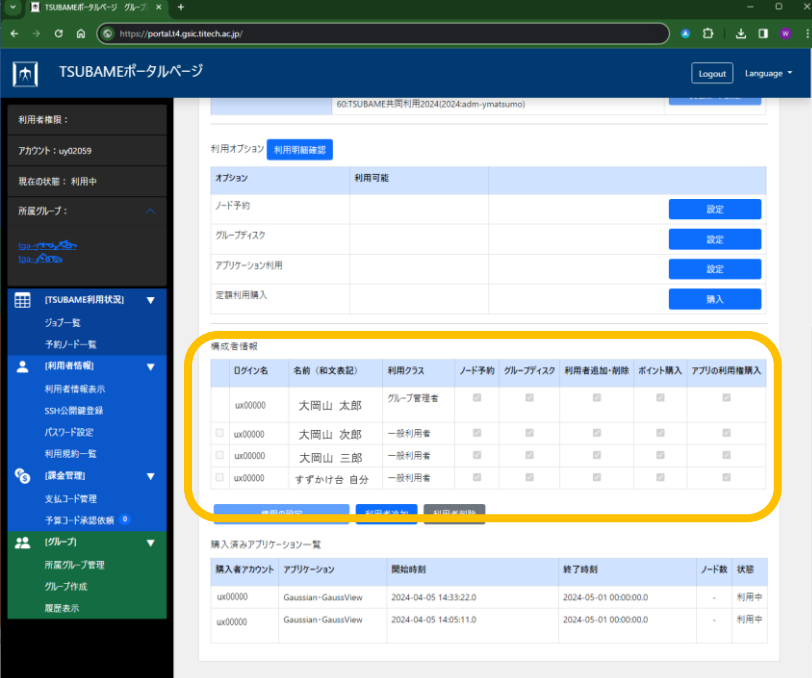

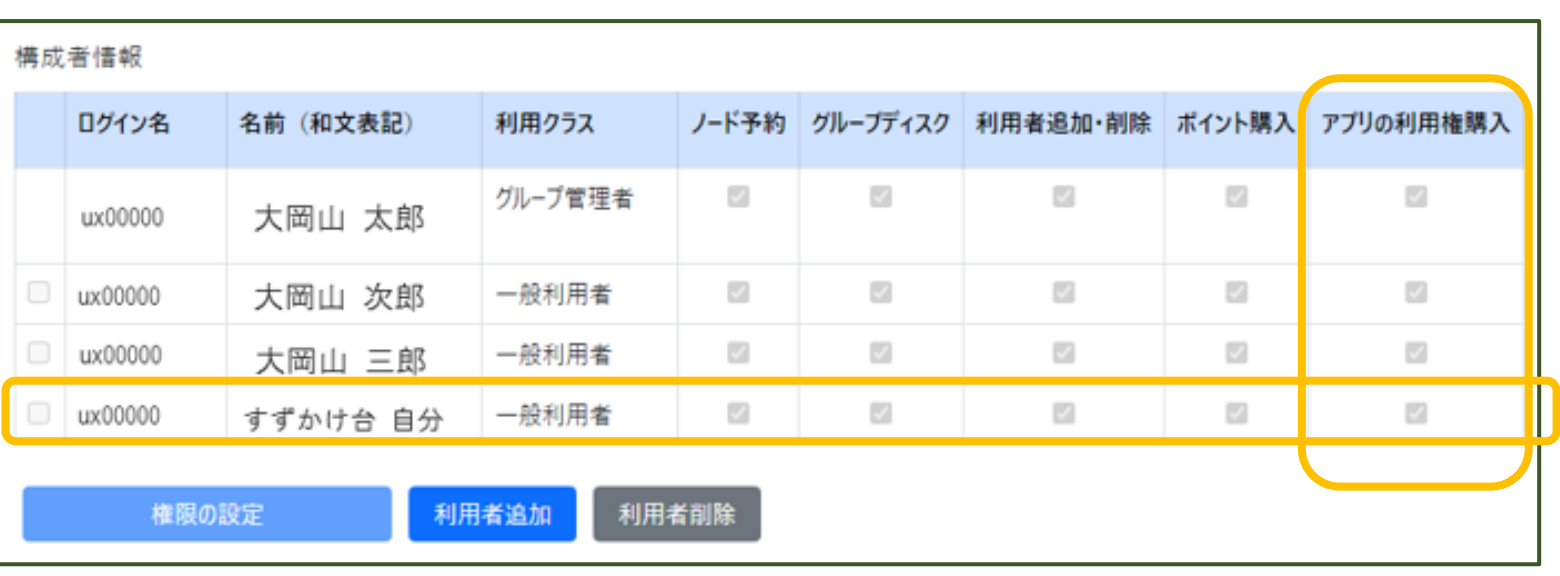

- 1. 自分に アプリの利用権購入 の権限 2. **アプリケーション利用** をクリック 3. 別ページでアプリの **個別購入**
- 4. **購入済みアプリケーション一覧**

TSUBAME内アプリケーション購入の方法

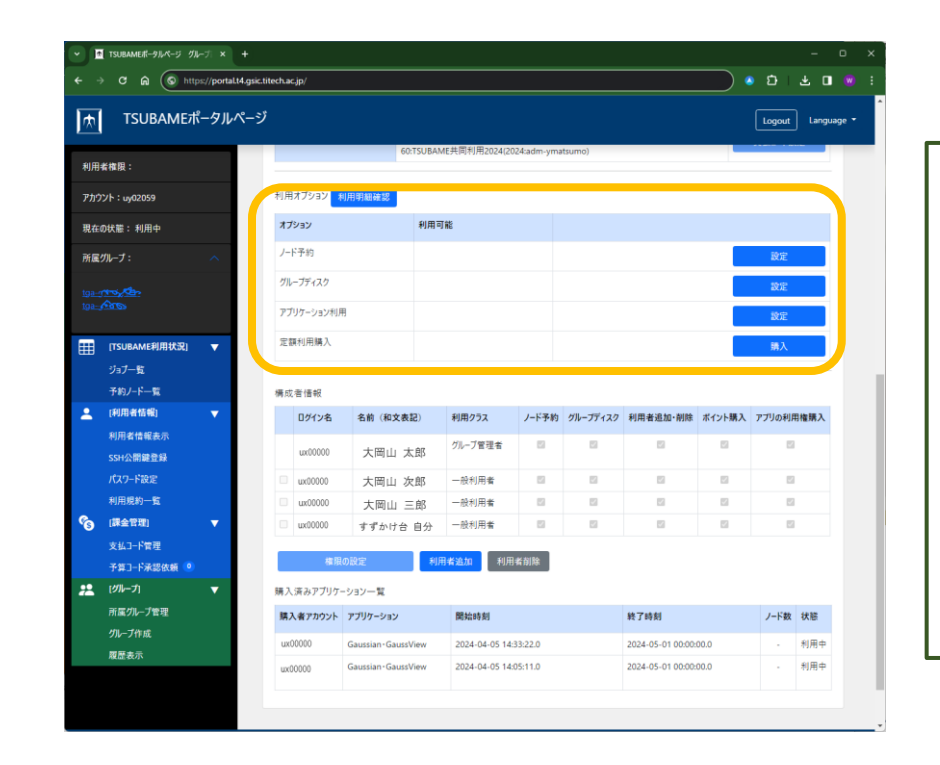

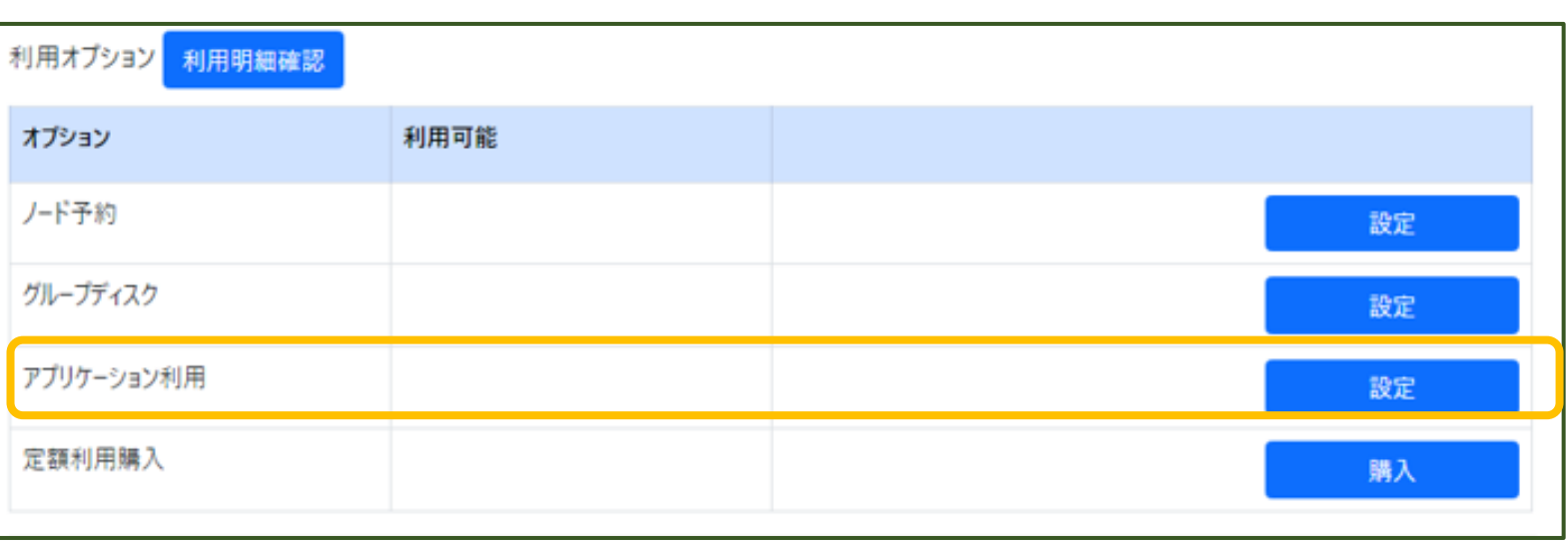

1. 自分に **アプリの利用権購入** の権限 2. アプリケーション利用 をクリック 3. 別ページでアプリの **個別購入** 4. **購入済みアプリケーション一覧**

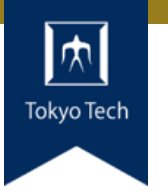

TSUBAME内アプリケーション購入の方法

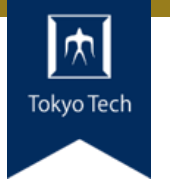

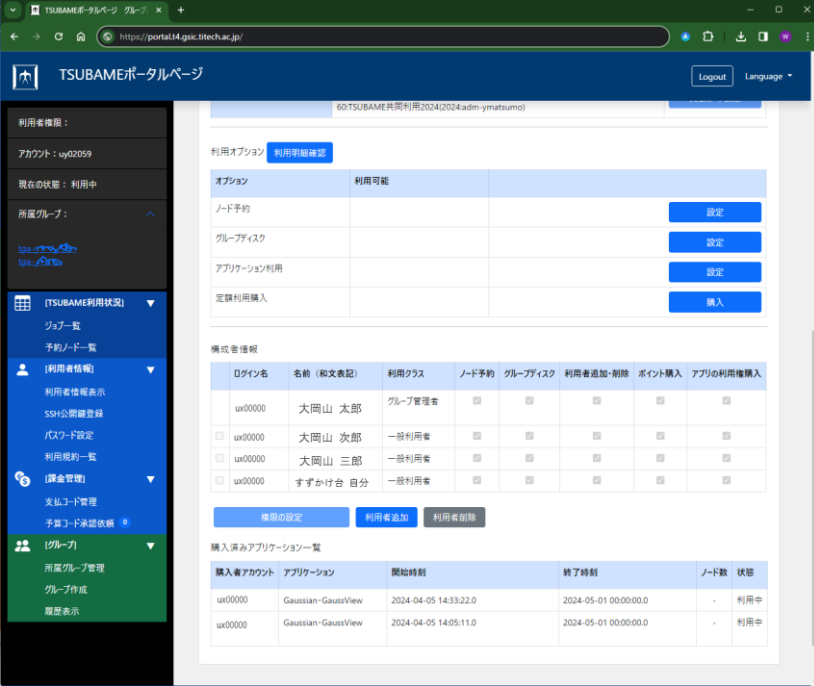

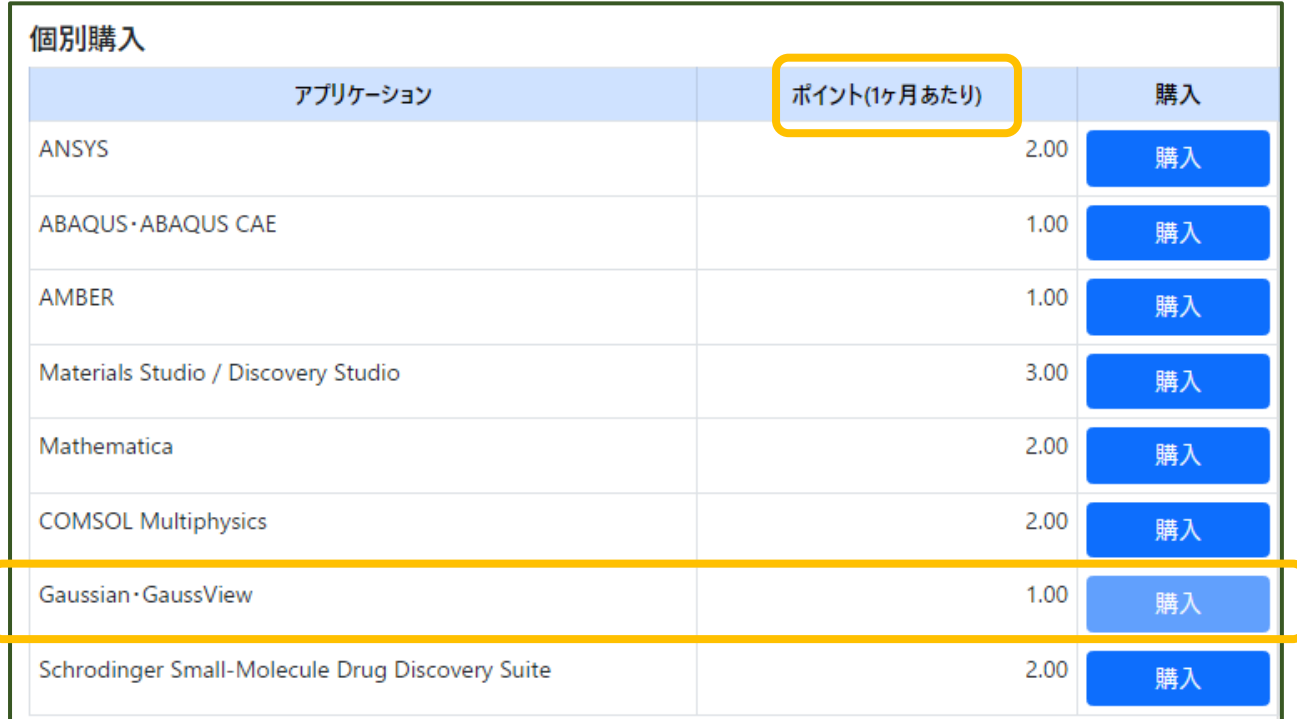

1. 自分に **アプリの利用権購入** の権限 2. **アプリケーション利用** をクリック 3. 別ページでアプリの **個別購入** 4. **購入済みアプリケーション一覧**

TSUBAME内アプリケーション購入の方法

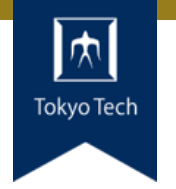

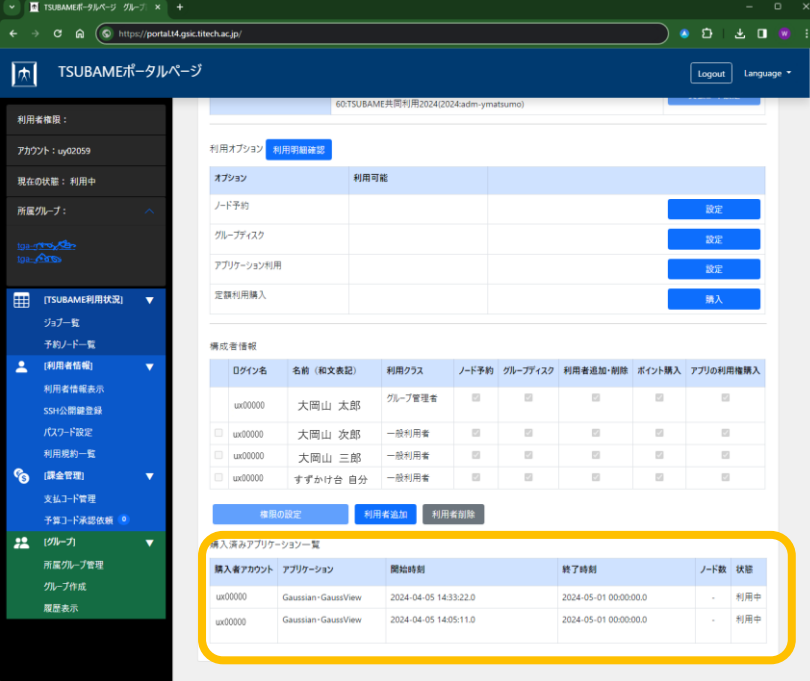

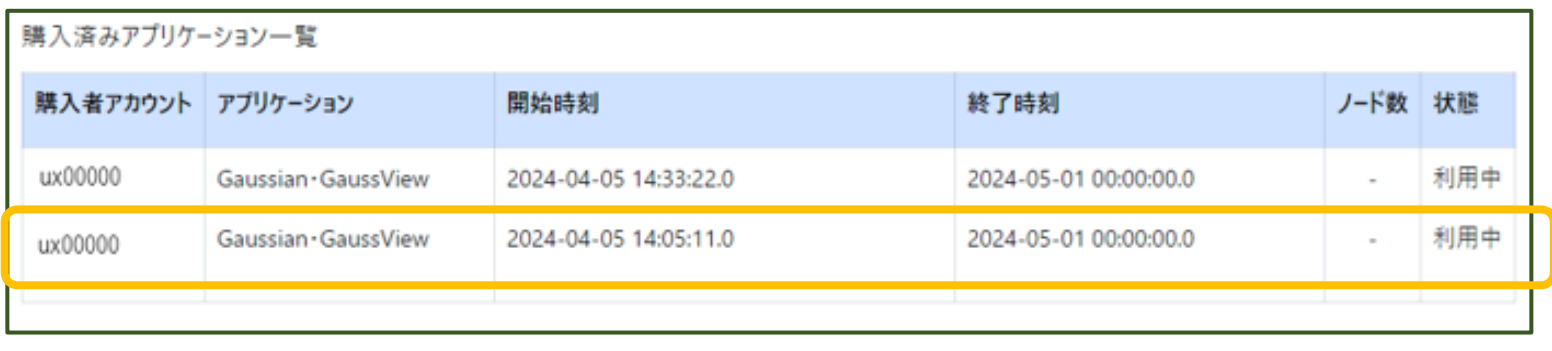

1. 自分に **アプリの利用権購入** の権限 2. **アプリケーション利用** をクリック 3. 別ページでアプリの **個別購入**

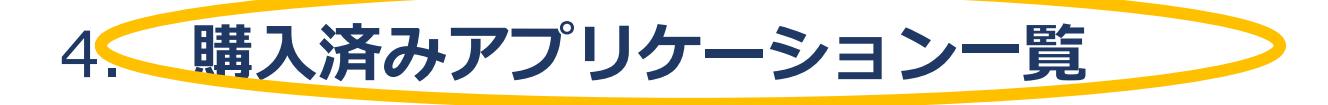

個別のアプリについて (1/2)

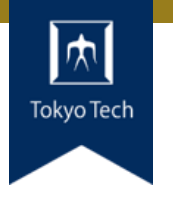

### ● AMBER ー ライセンス改訂について

- AMBERは2023/4/15にライセンス改訂あり
	- 非営利・政府機関・学術機関のユーザのライセンス料が無償化
	- AMBER公式サイトから無償ライセンス取得可能、直接ダウンロード可能
- ■TSUBAME4.0のライセンスはスパコン向けライセンスで有償
	- コンパイル済みバイナリの利用・サポートの利用はTSUBAME4.0上での AMBERアプリ利用権を購入したユーザに限らせていただきます
- VASP ー コンパイル済みバイナリへのアクセス
	- GSICでは VASP のスパコン用ライセンスを取得
	- ■ライセンスを所持しているユーザからの申請により、
		- ユーザ単位でコンパイル済みバイナリへのアクセスを許可

個別のアプリについて (2/2)

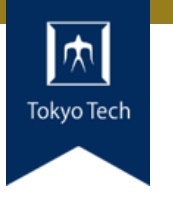

●LS-DYNA ー TSUBAME4.0では個別購入を廃止 ■ TSUBAME3.0ではJSOL社が提供するLS-DYNAを個別購入 ■ TSUBAME4.0ではANSYSの一部として含まれる ■JSOL社では研究室単位のライセンスを安価に提供している

- ●HPCIで整備されたアプリケーション群
	- ■まだインストールされていないが、上半期で順次整備予定

■ TSUBAME3.0では以下がインストールされていた HΦ, MODYLAS, NTCHEM2013, OpenMX, SALMON, SMASH, ABINIT-MP, FrontFlow/blue, FrontISTR, GENESIS, PHASE/0, AkaiKKR, ALAMODE, mVMC
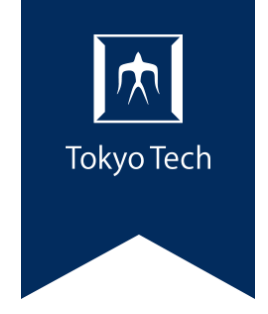

# 学外者の利用

TSUBAME4.0での学内と学外の区別方法

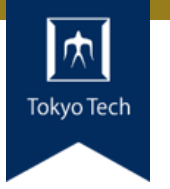

### ●利用料を支払う予算で区別 学内 東工大の予算(内部振替) 学外 東工大以外から振込

●HPCI/JHPCNなどの採択課題による利用も学外利用扱い

- ●他に東工大が提供する無償 利用制度も学外利用扱い
	- 若手・女性・より若い利用者支援制度 ■ グランドチャレンジ大規模計算制度

● TSUBAME4計算サービス > アカウント取得方法

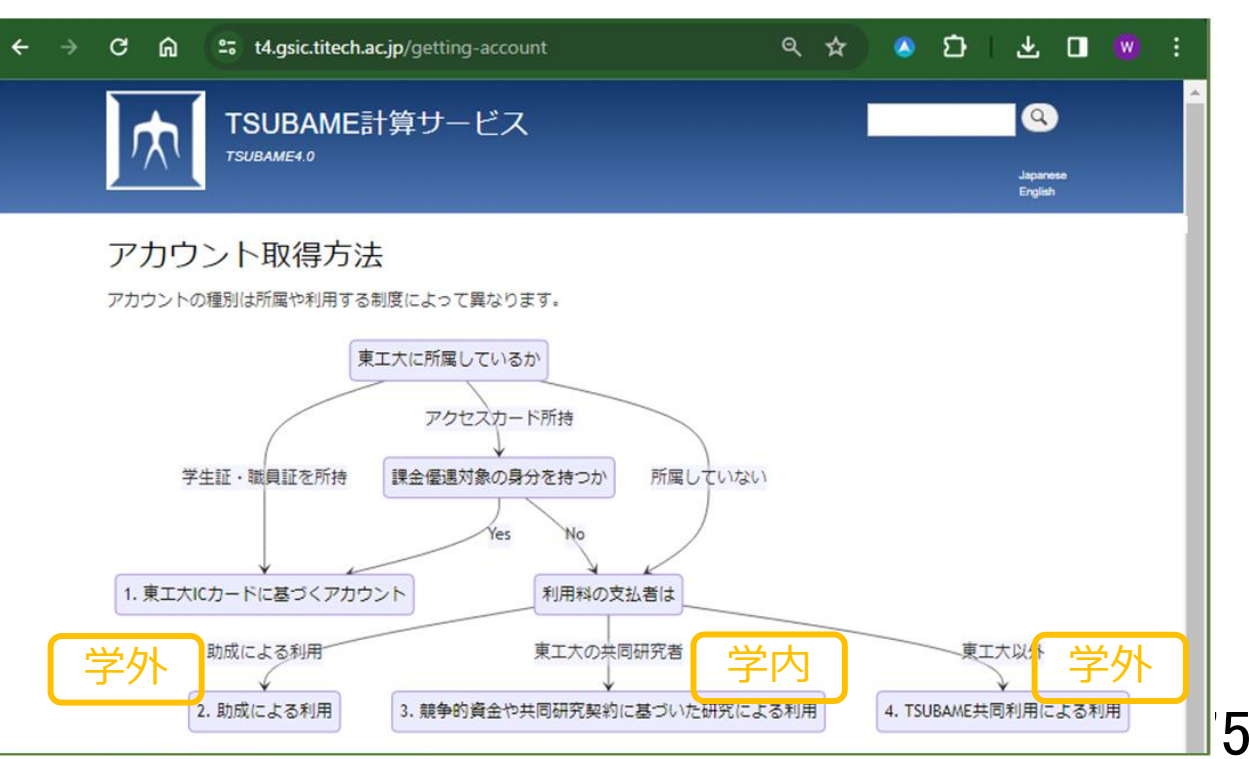

## TSUBAME4内で利用できる商用アプリケーション

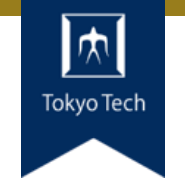

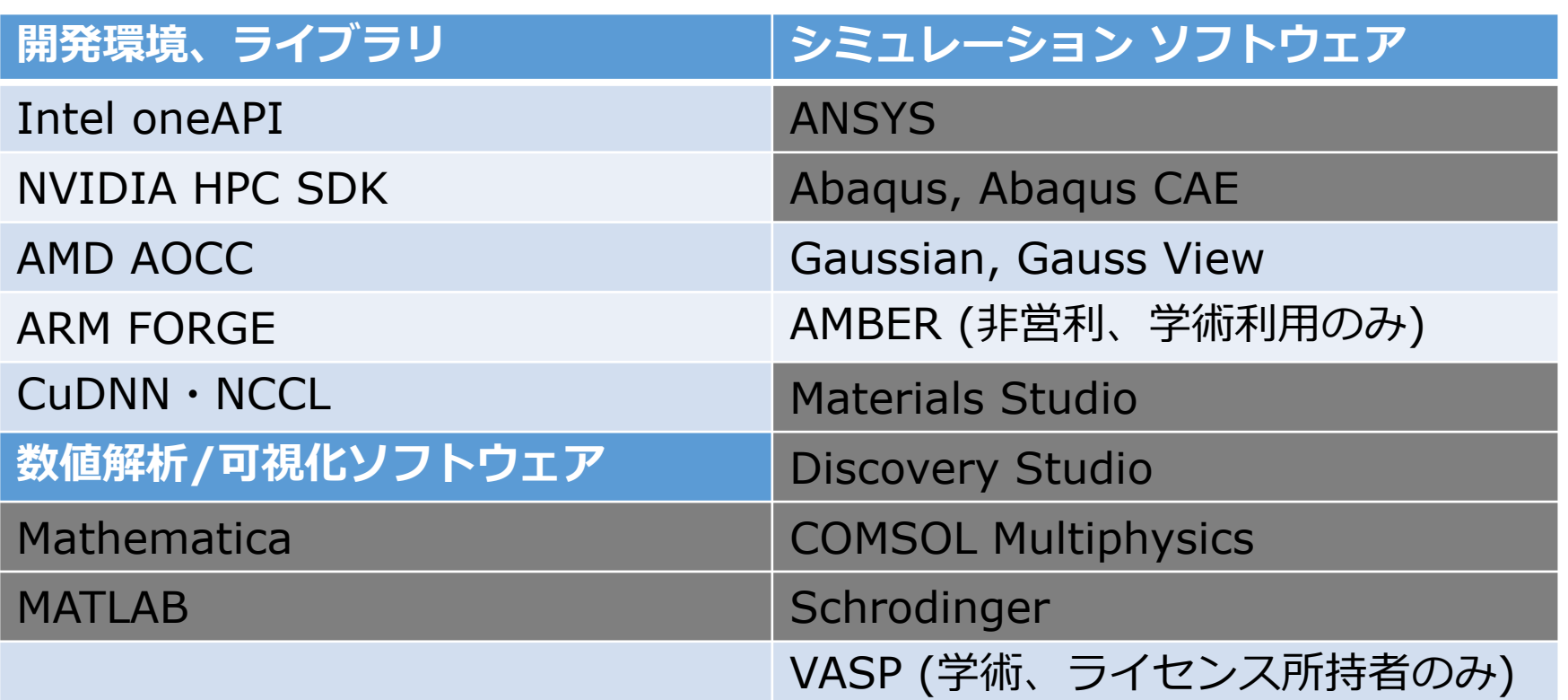

- ・商用アプリケーションのライセンスのほとんどは利用できません。 利用したい場合は、自らライセンスを確保してください。 その他のフリーソフトウェアなどは利用可能です。
- ・学外ユーザ向けのライセンスサーバー用のマシンはなくなりました。 商用アプリを利用の際はご自身でライセンスサーバーをご用意ください。 計算ノードから外部インターネットへのアクセスはT3と同様の予定です。

学外の利用制度におけるグループ区分やポイント購入単位

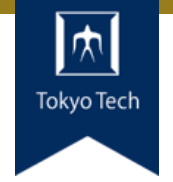

#### ● 区分一覧(学外利用に相当するグループ)

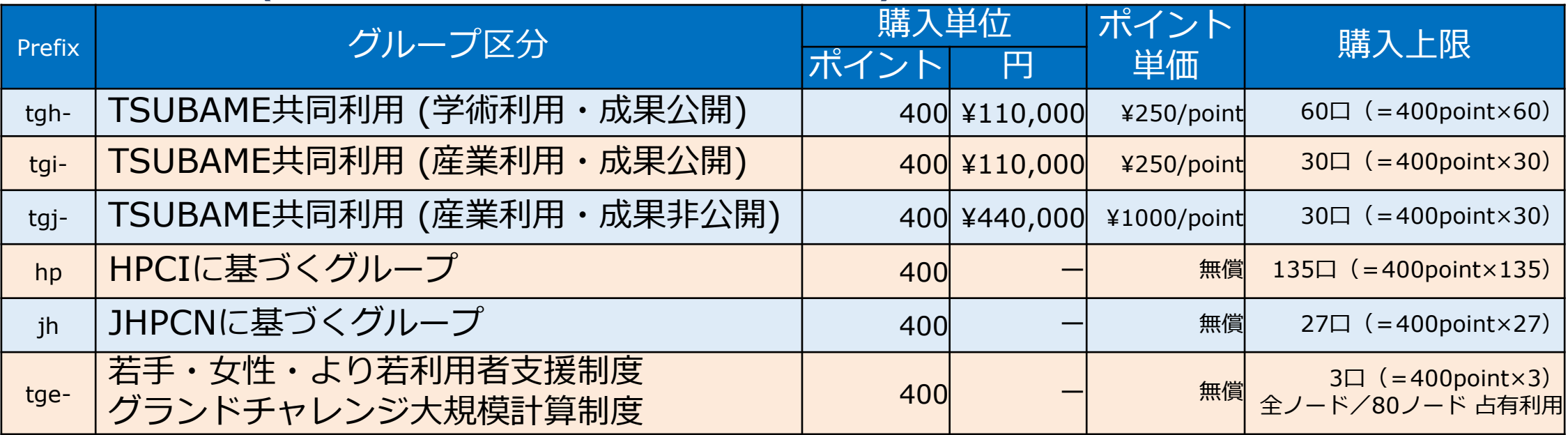

- アカウント名は学内者と区別なく ux00000 の形式 ■ HPCI/JHPCNも、HPCI-IDではなくなった
- ⚫ グループディスク容量: (GSICに依頼ではなく)ユーザがポータルで変 更可能になった

## TSUBAME4.0の学外利用制度

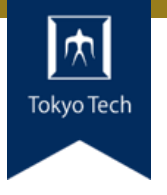

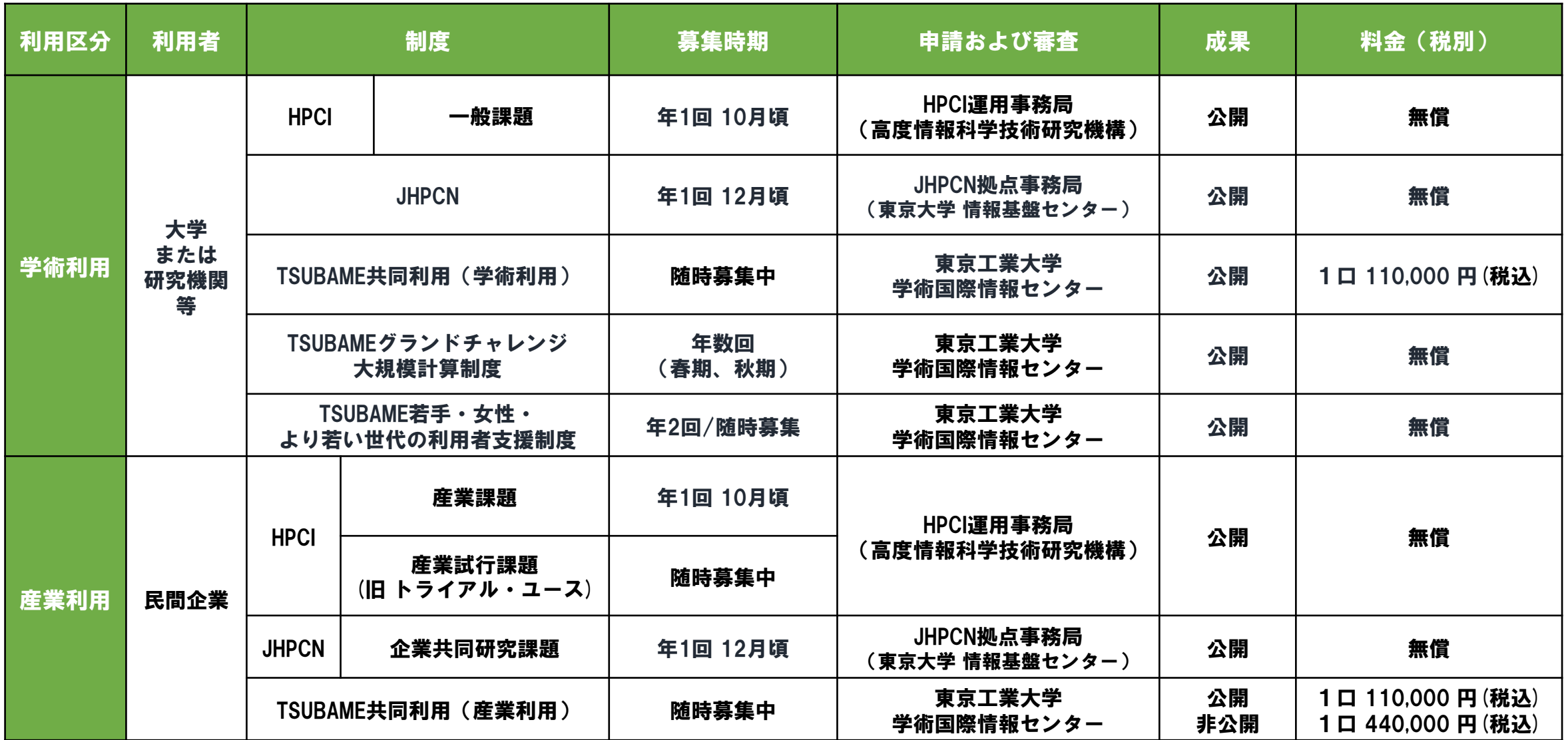

78

## TSUBAME4.0の学外利用制度

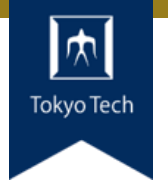

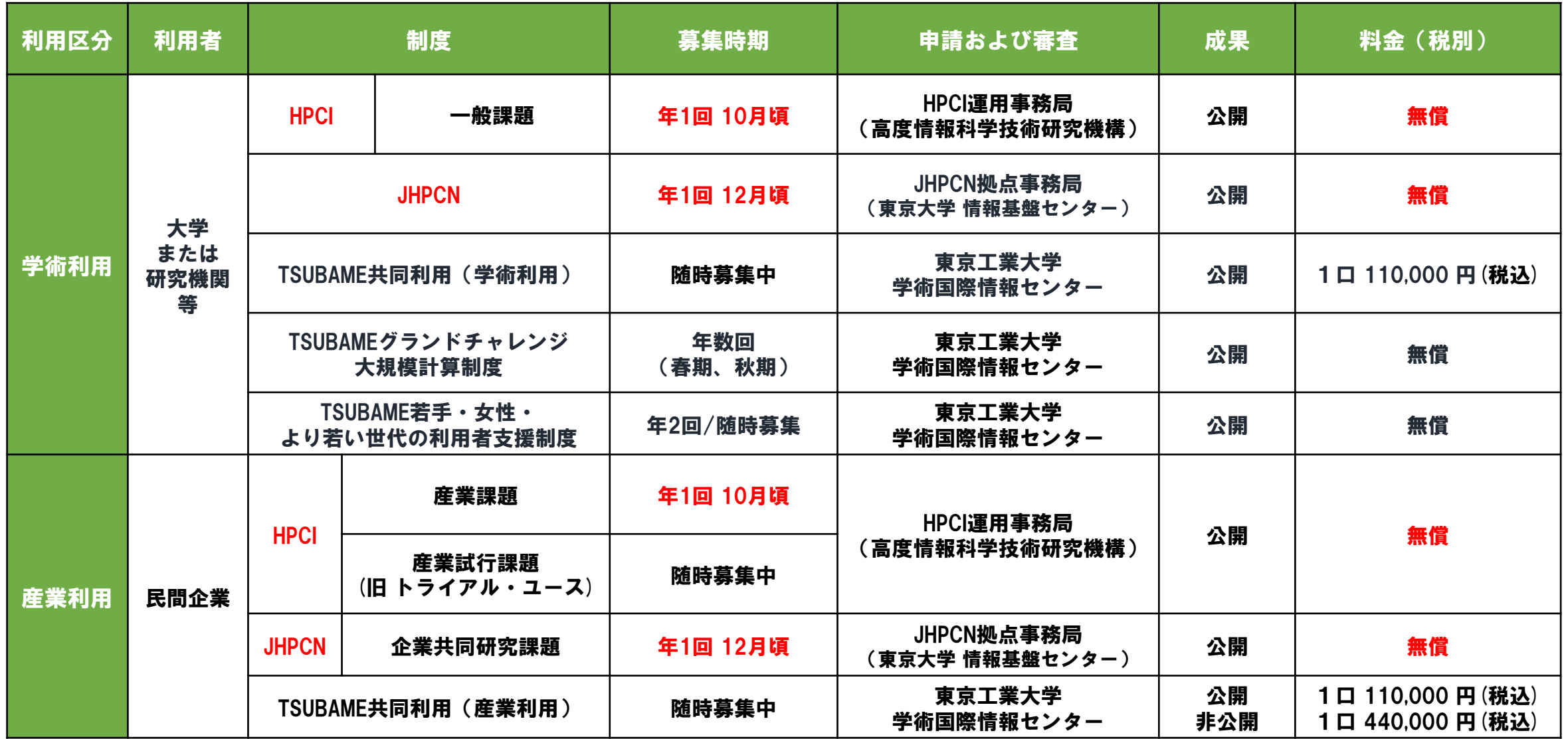

79

## TSUBAME4.0の学外利用制度

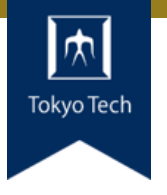

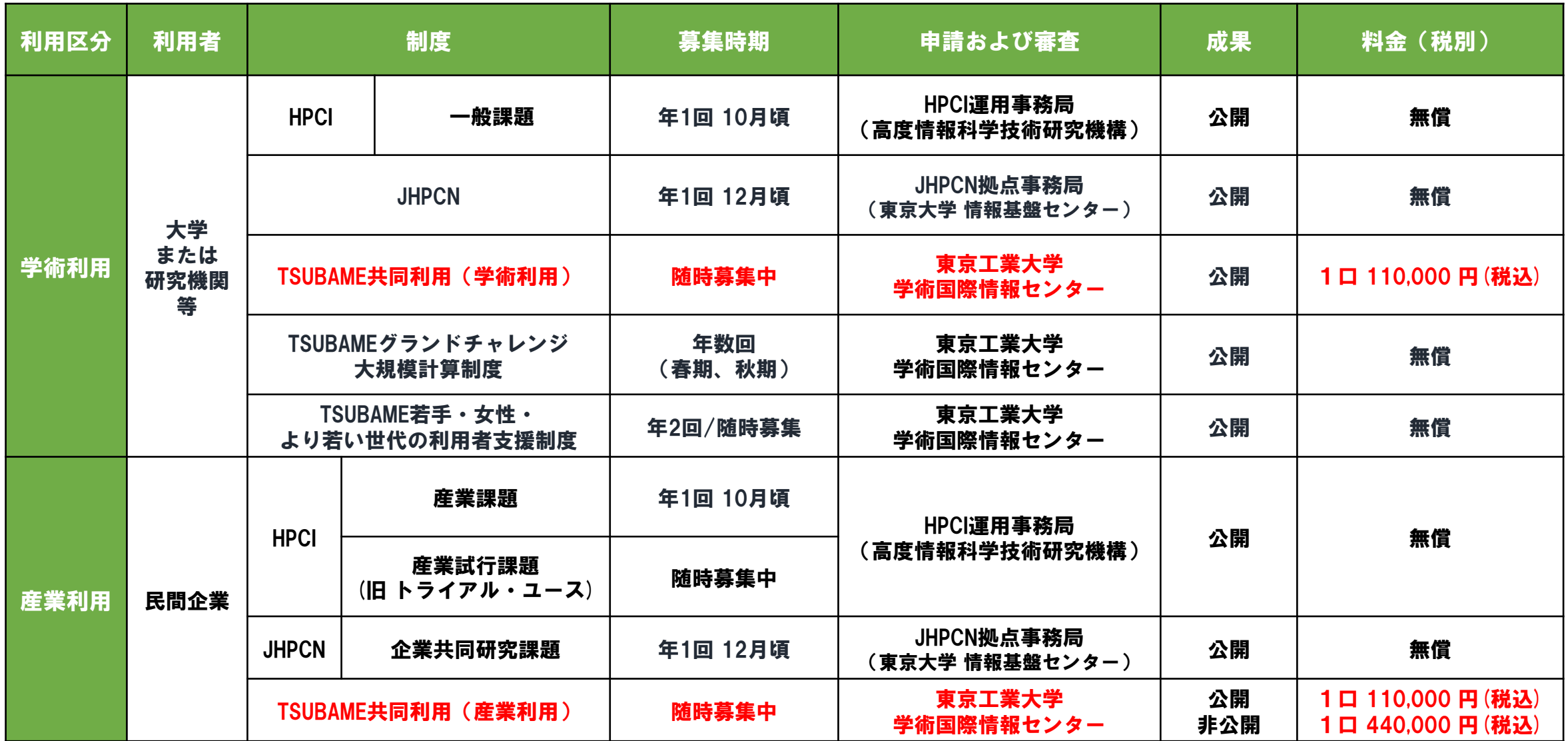

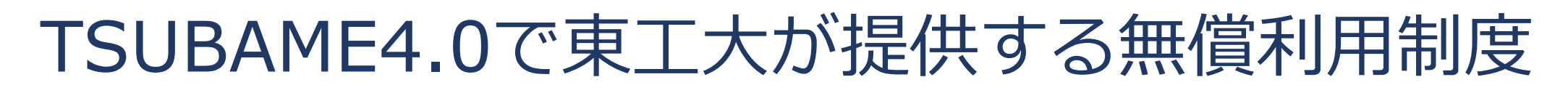

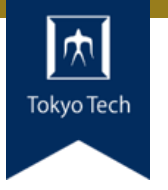

- TSUBAMEグランドチャレンジ大規模計算制度
	- ◼ カテゴリA:全ノードを用いた大規模計算のピーク性能(計算速度)を目指す **(課題募集終了)**
	- カテゴリB:大規模かつ膨大な計算量が必要な課題、全体の1/3を1週間占有利用可能 カテゴリB(6月実施分) **公募受付締切 4月15日(月)17:00** [https://www.gsic.titech.ac.jp/GrandChallenge/R06\\_1st\\_GC](https://www.gsic.titech.ac.jp/GrandChallenge/R06_1st_GC)
- TSUBAME若手・女性利用者支援制度 (最大3口、1200ノード時間) ■ 若手利用者(40歳未満、含む大学院生)及び女性利用者(年齢不問)の優れた研究課題を公募
	- ◼ **第2回公募受付期間は4月30日(火) ~ 6月3日(月)17 時** [https://www.gsic.titech.ac.jp/encouragement\\_program/young\\_female\\_r06](https://www.gsic.titech.ac.jp/encouragement_program/young_female_r06)
- TSUBAMEより若い世代の利用者支援制度 (1口、400ノード時間) ■ より若い世代(大学生、高校生、高専生)を対象とした研究課題を公募 ◼ **(随時公募、公募受付中) 受付締切は令和6年12月16日(月)17時**
	- [https://www.gsic.titech.ac.jp/encouragement\\_program/younger\\_r06](https://www.gsic.titech.ac.jp/encouragement_program/younger_r06)